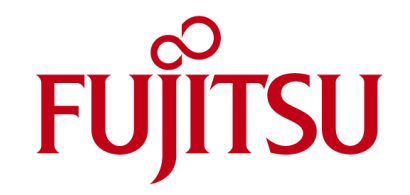

# **TechNotes V1.2**

# **Extended Lifecycle Mainboard**

**D3222-B**

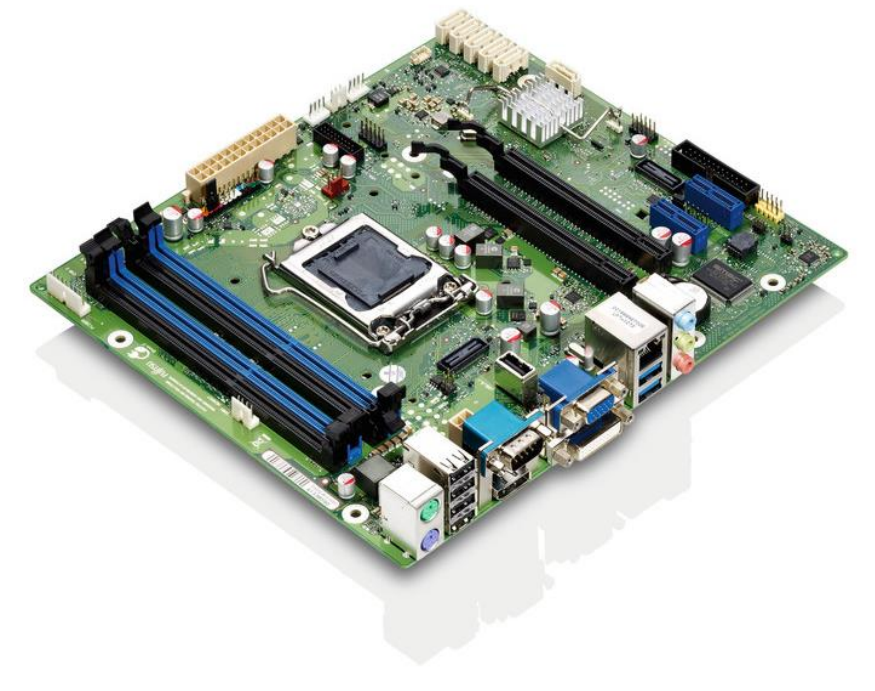

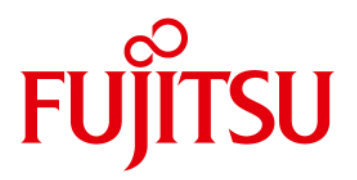

### **Content**

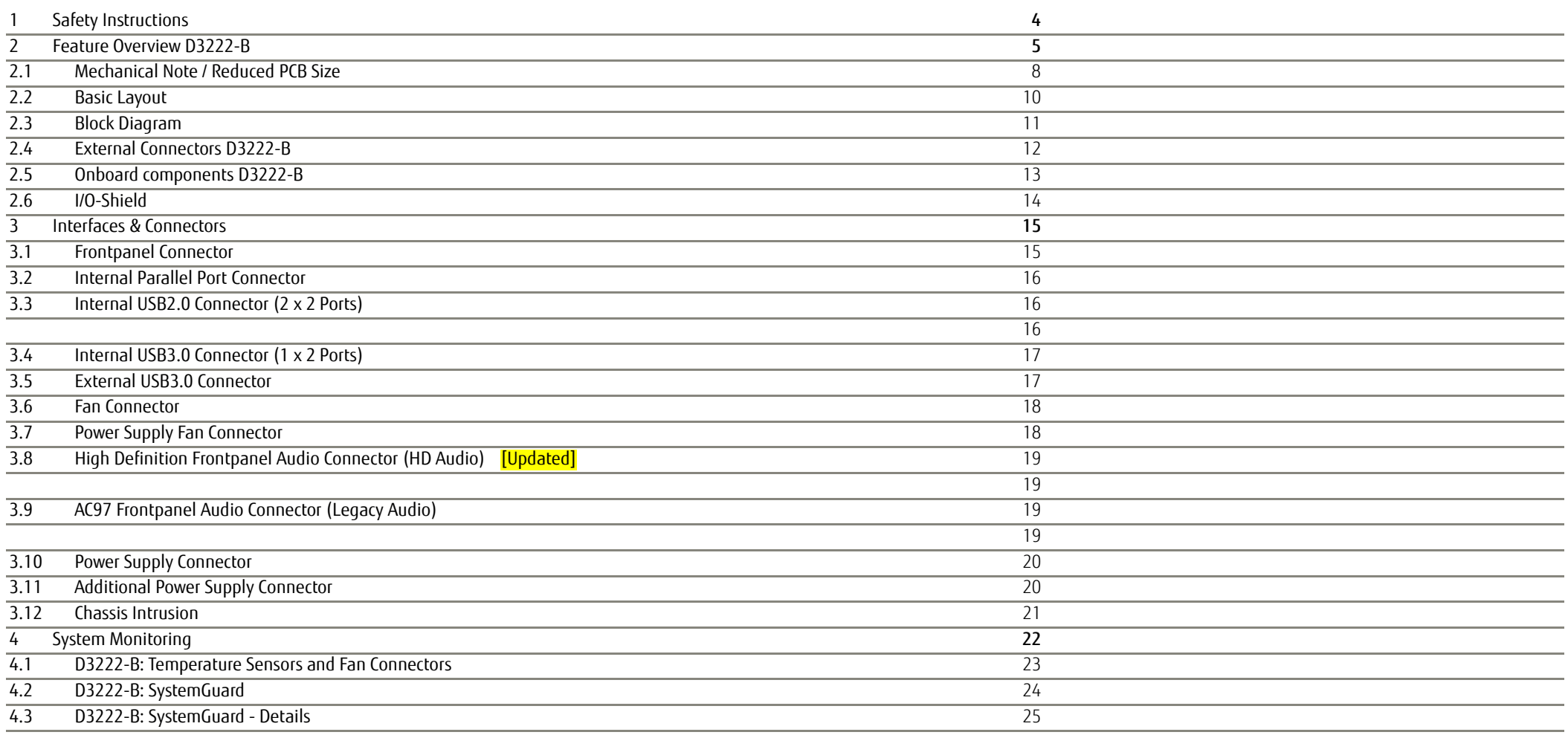

# **FUJITSU**

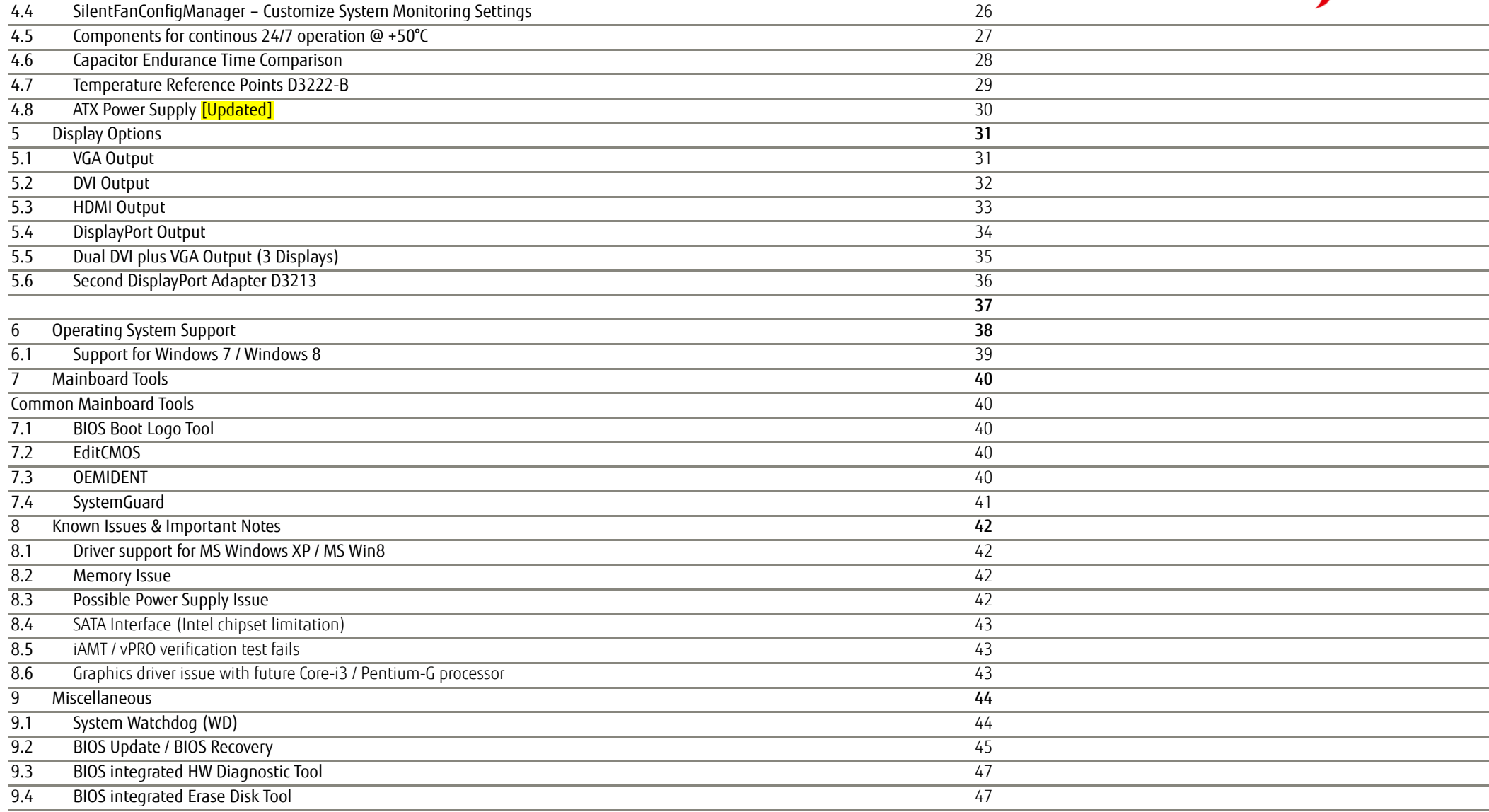

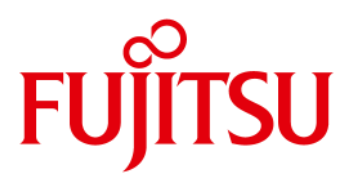

# <span id="page-3-0"></span>1 Safety Instructions Safety Instructions

Do not connect or disconnect any cables or modules to or from any onboard connectors (except for the rear I/O connectors) until the mainboard is completely powered down.

Any damage caused to the mainboard by misuse of the onboard connectors is excluded from the standard warranty. Fujitsu Technology Solutions cannot be held liable for any damage that results from incorrect use of any onboard connectors.

The system integrator is fully responsible for the usage of appropriate connectors and cables in order to fulfill the technical requirements (electrical contact, durability, power/current levels, signal integrity etc.)

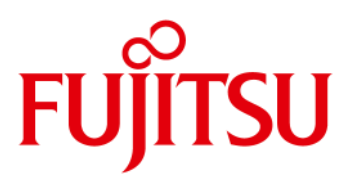

- <span id="page-4-0"></span>• **Based on latest Intel Lynxpoint single-chip technology (iQ87)**
- **Support for full range of latest LGA1150 Haswell processors (Intel CoreTM -i Gen 4; up to 95W TDP)**
	- Intel<sup>®</sup> Core™ i7 4xxx processor series
	- Intel® Core™ i5 4xxx processor series
	- Future Intel® Core™ i3 4xxx processor series
	- Future Intel® Pentium® Haswell processor series
	- Future Intel® Celeron® Haswell processor series
- **iAMT 9.0 / VPro 2013 Manageabilty Support** Note: Available feature set depends on installed processor
- **Four memory sockets DDR3-1333/1600 supporting up to 32GB**
- **Intel Gbit LAN i217LM ("Clarkville") onboard** 
	- iAMT support

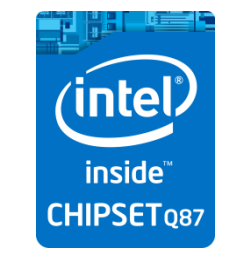

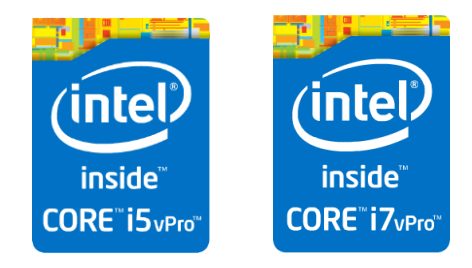

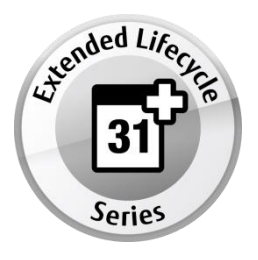

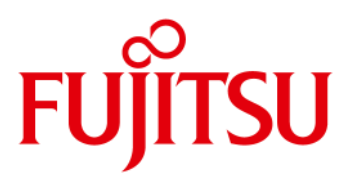

• **Trusted Platform Module TPM V1.2 (Infineon) onboard**

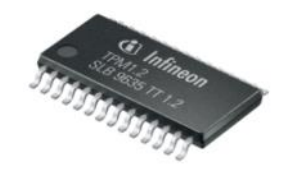

- **Latest Intel**® **HD Graphics (integrated in processor)**
	- Simultaneous use of integrated graphics and PCIe graphics possible
	- Option for up to three digital displays (1 x DVI / 2 x DisplayPort V1.2)
- **PCI Express Gen3**
- **Internal Socket for USB stick / Dongle onboard**
- **USB 3.0 onboard**
- **5.1 multichannel audio onboard**
- **4-Layer PCB**

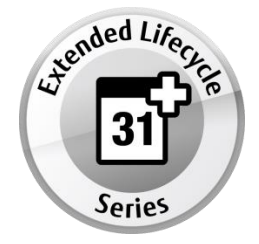

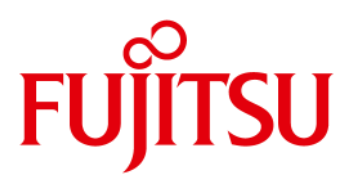

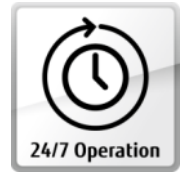

Designed & approved for 24/7 continuous operation

High Efficiency core voltage regulator design (80-85%)

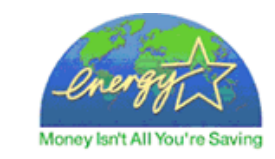

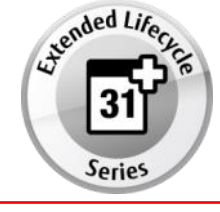

Extended lifecycle up to 3 years

Hardware Watchdog

 $\rightarrow$  Easy SW integration via Windows API & Linux Driver

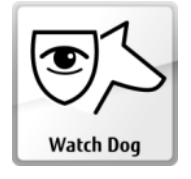

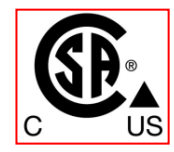

UL/CSA 60950-1certification

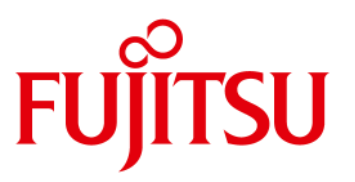

### <span id="page-7-0"></span>**2.1 Mechanical Note / Reduced PCB Size**

The PCB (Printed Circuit Board) of D322x has been reduced compared to a standard µATX PCB (see picture below). Accordingly the two (red) mounting holes of a µATX PCB are not available on D322x. In order to improve the mechanical stability (e.g. for installing the ATX power connector), there is an additional mounting hole (4mm diameter; marked "green" in the picture below). This mounting hole can be used for an optional nylon spacer to retain the mainboard.

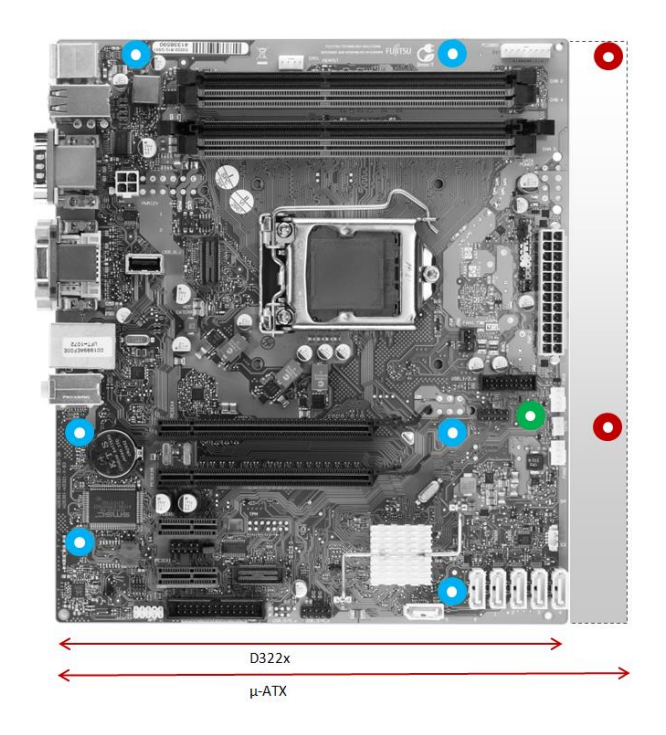

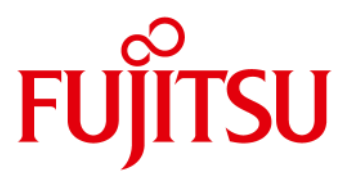

**Mechanical Note / Reduced PCB Size** 

Recommended spacer (optional): Richco CBSB-4-01A2-RT / CBSB-4-19A2-RT (dimension "A" = 6.4mm)

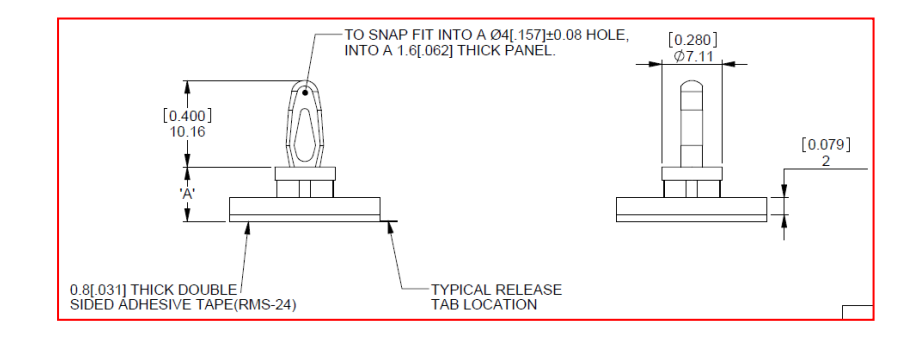

Note. As the spacer height depends on the customer chassis, there is no spacer included in the mainboard delivery!

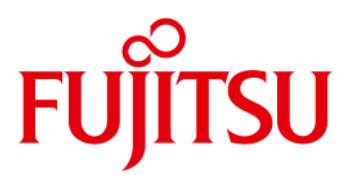

<span id="page-9-0"></span>**2.2 Basic Layout** 

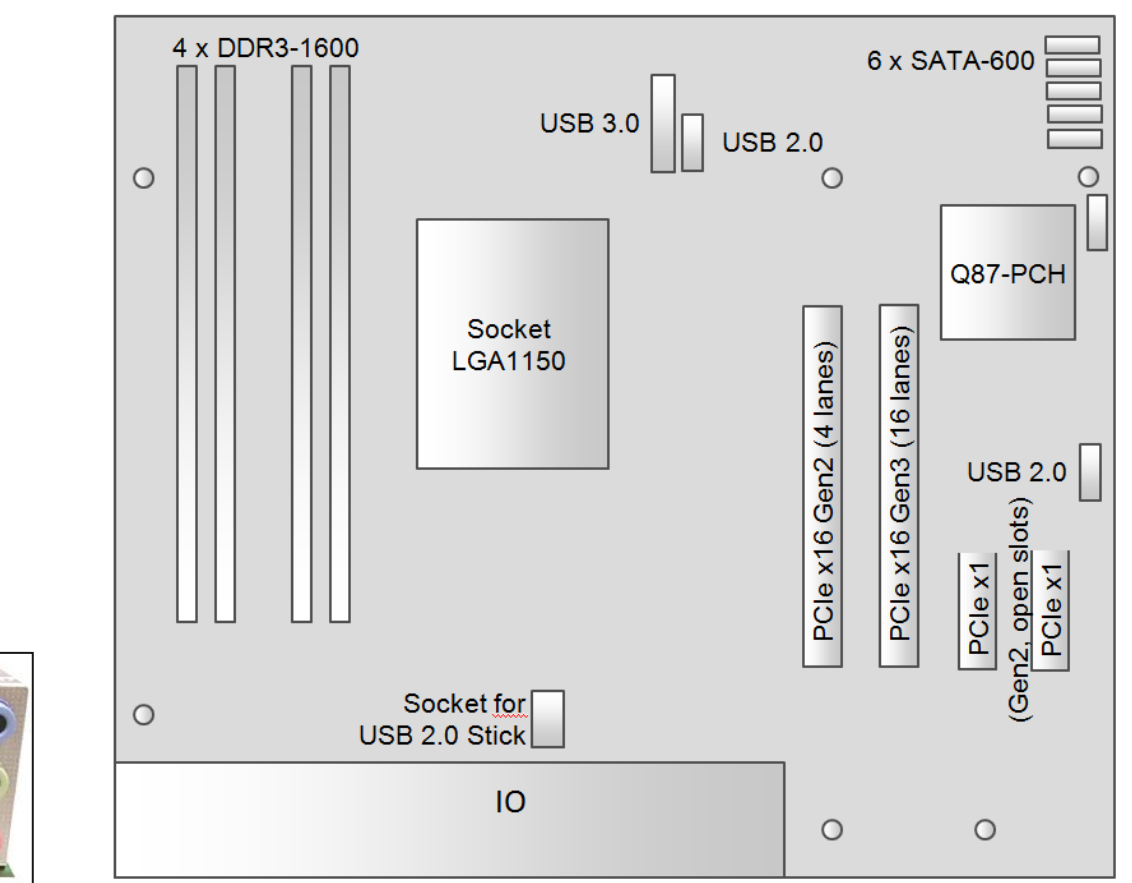

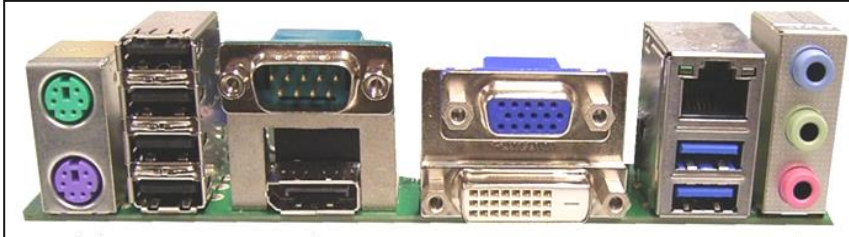

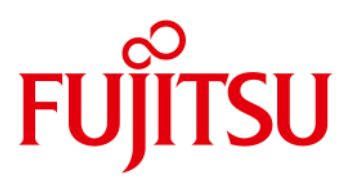

<span id="page-10-0"></span>**2.3 Block Diagram** 

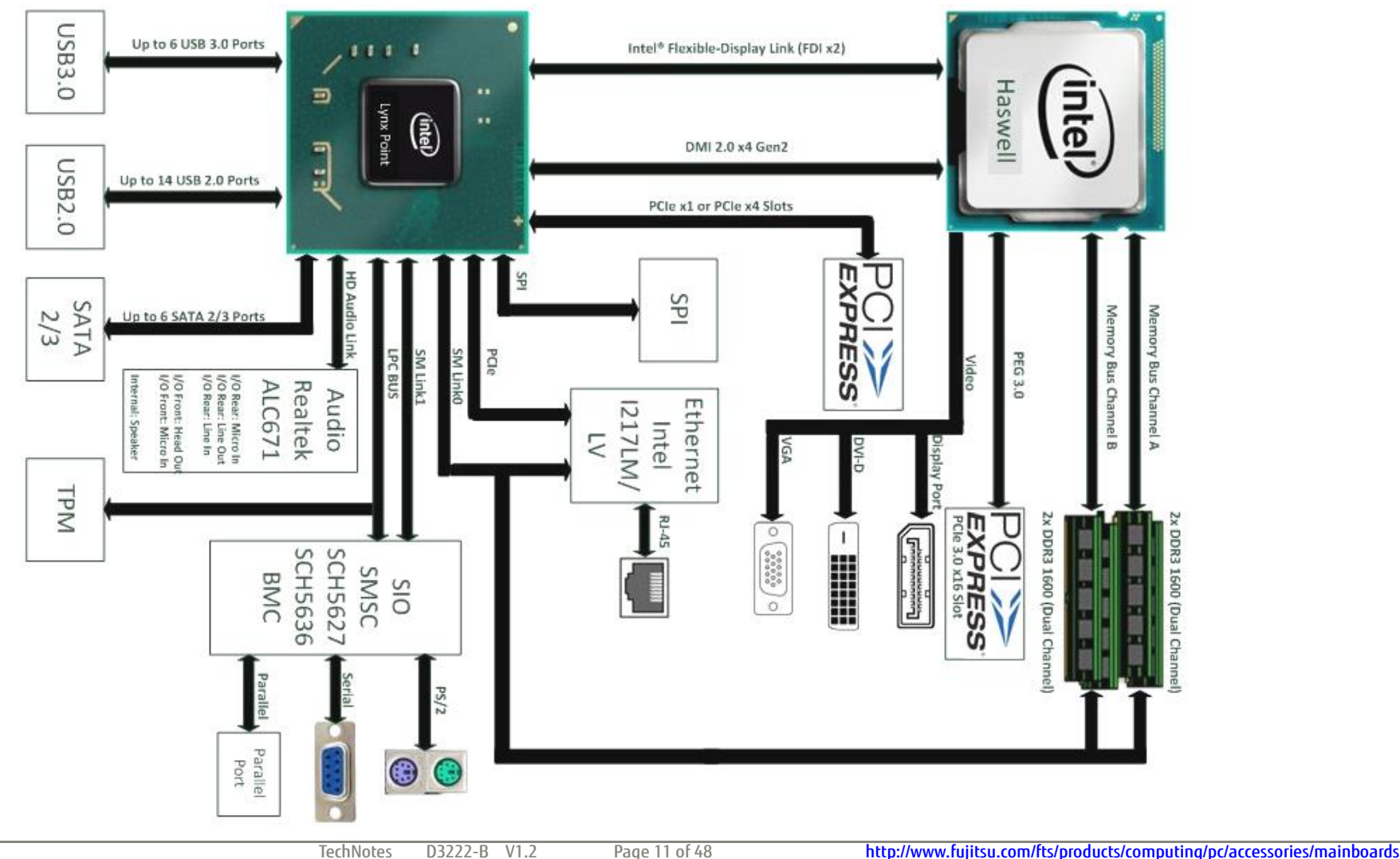

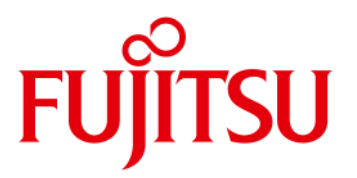

### <span id="page-11-0"></span>**2.4 External Connectors D3222-B**

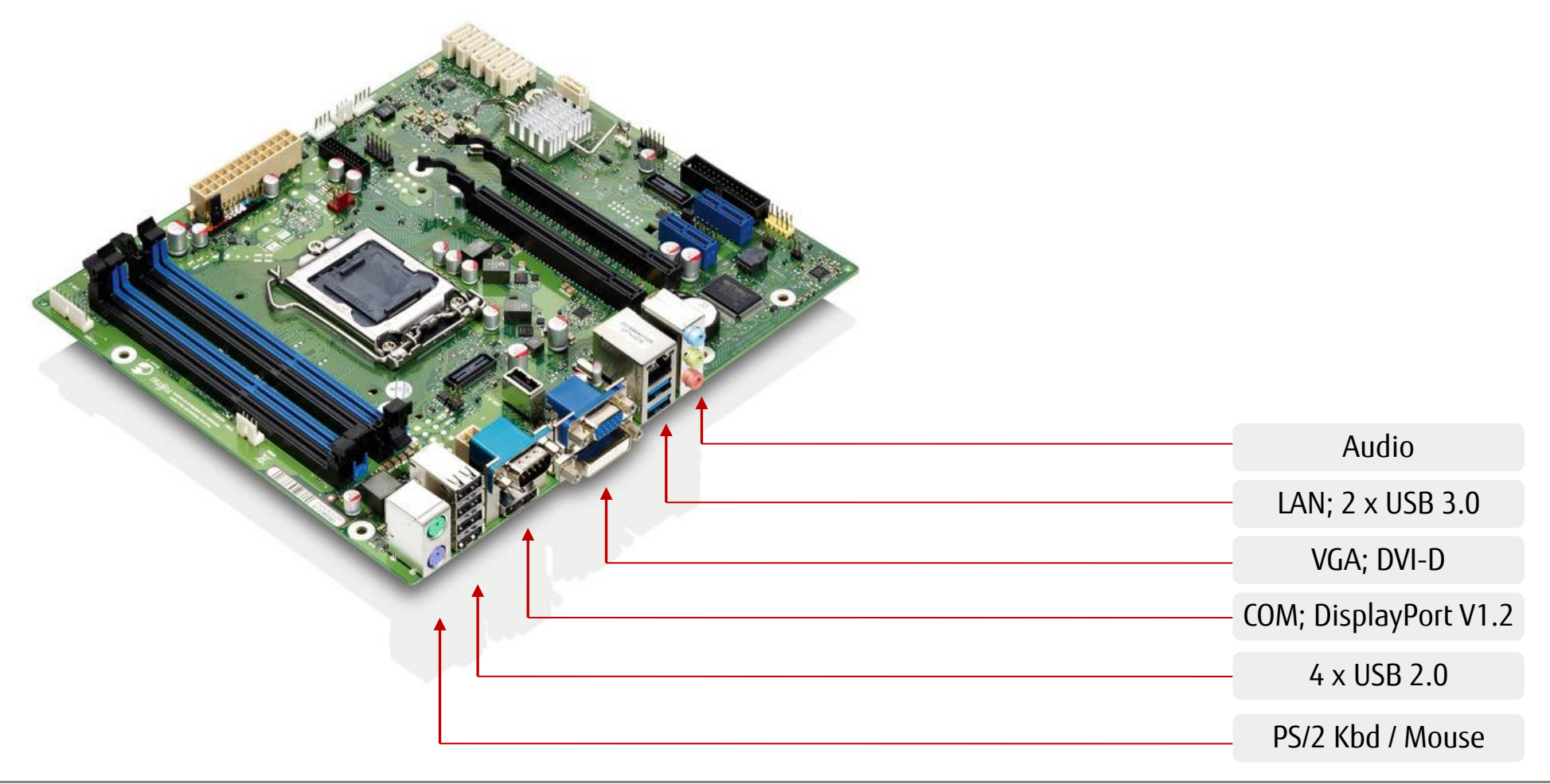

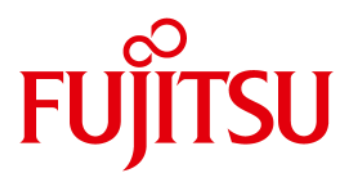

<span id="page-12-0"></span>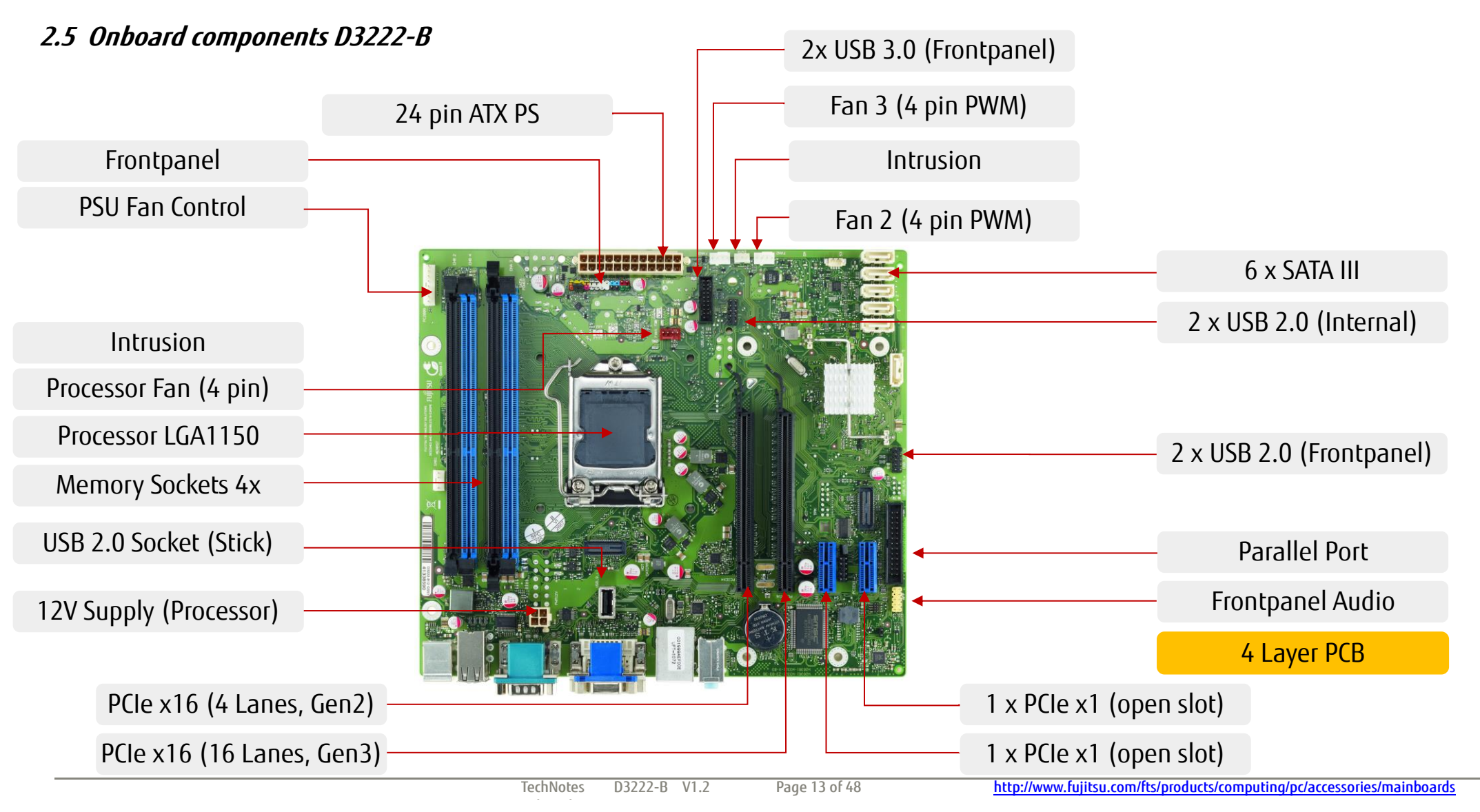

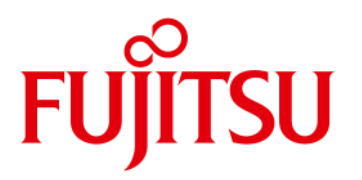

### Feature Overview

<span id="page-13-0"></span>**2.6 I/O-Shield** 

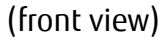

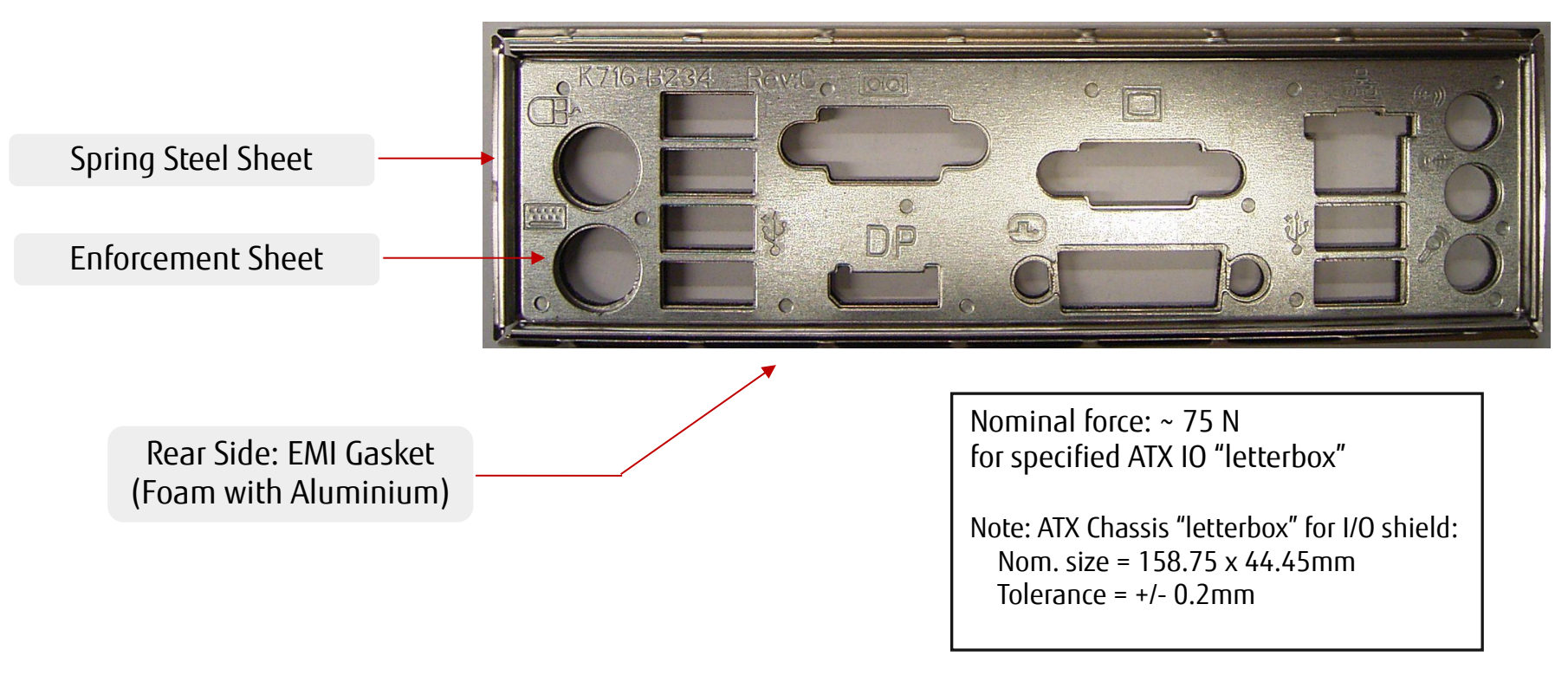

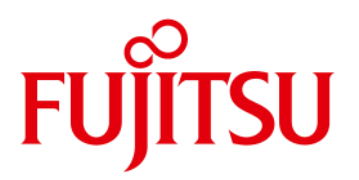

### <span id="page-14-1"></span><span id="page-14-0"></span>**3.1 Frontpanel Connector**

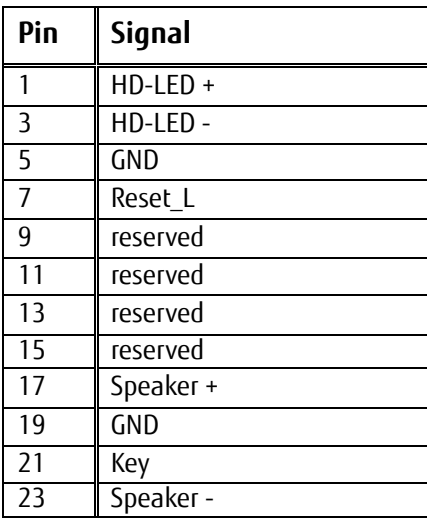

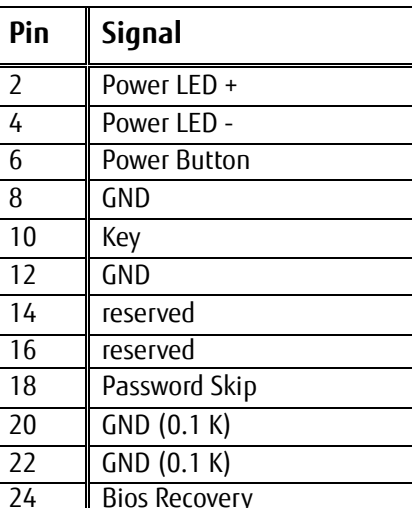

#### **Power LED:**

**Anode: Pin 2 – current source 12mA up to 4V Cathode: Pin 4 (suitable for various LED colors)**

#### **HDD LED:**

**Anode: Pin 1 – current source 6mA up to 4V Cathode: Pin 3 (suitable for various LED colors)**

#### **Speaker Output: Differential audio signal; max. 2W RMS / 4Ohm**

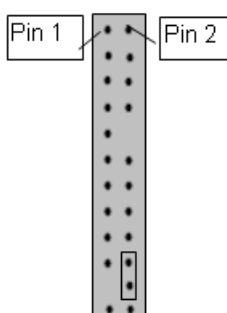

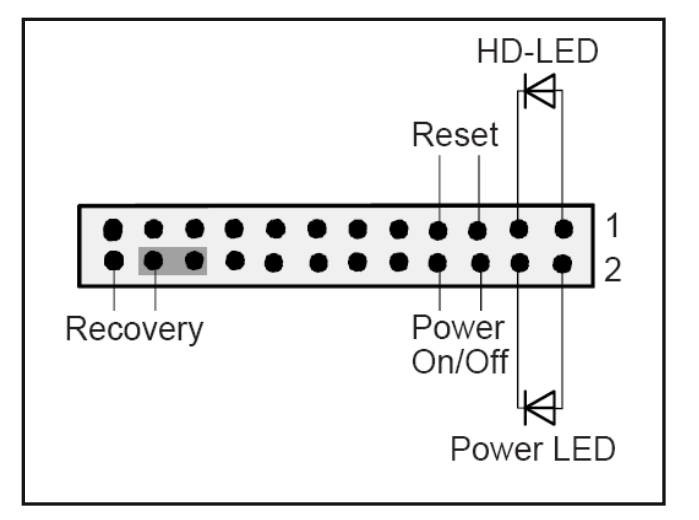

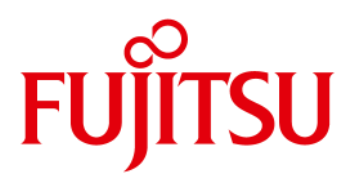

### <span id="page-15-2"></span><span id="page-15-0"></span>**3.2 Internal Parallel Port Connector**

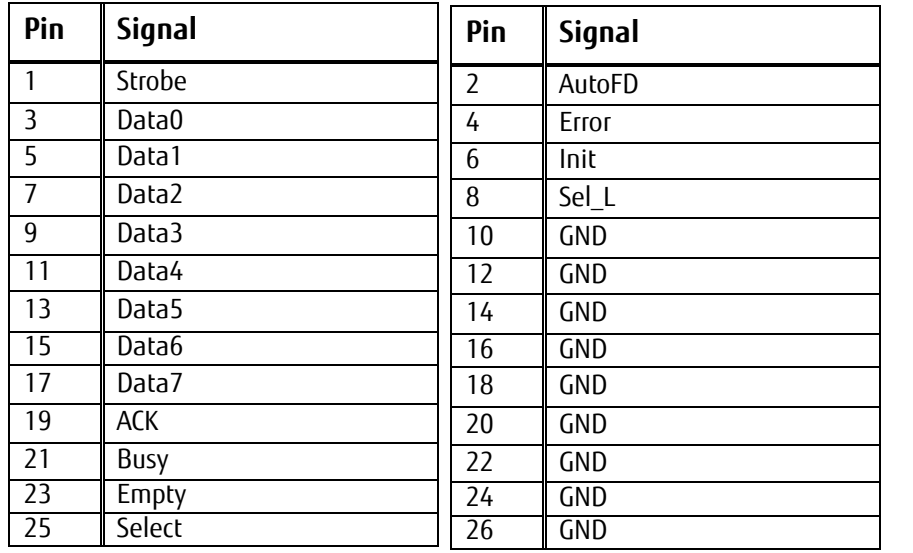

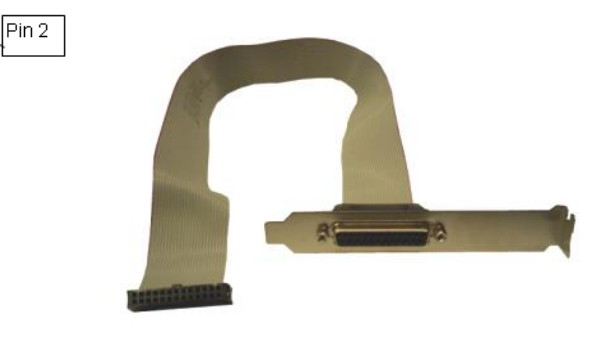

optional Parallelport cable with ATX bracket

### <span id="page-15-1"></span>**3.3 Internal USB2.0 Connector (2 x 2 Ports)**

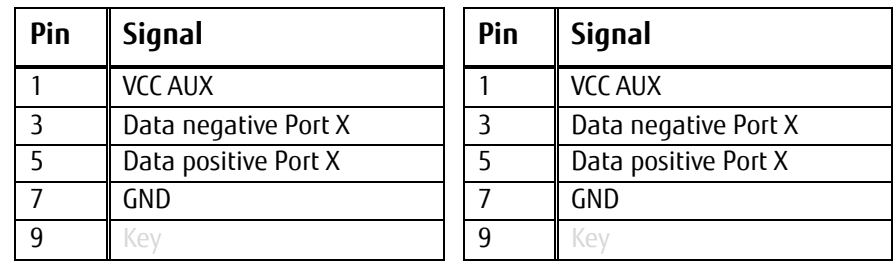

Pin 1

 $\mathsf{Pin}\,2$ 

 $\bullet$  $\bullet\bullet$  $\overline{\phantom{a}}$ 

lPin 1

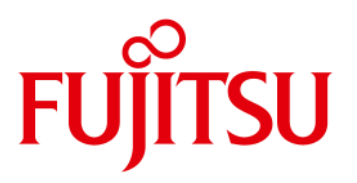

### <span id="page-16-0"></span>**3.4 Internal USB3.0 Connector (1 x 2 Ports)**

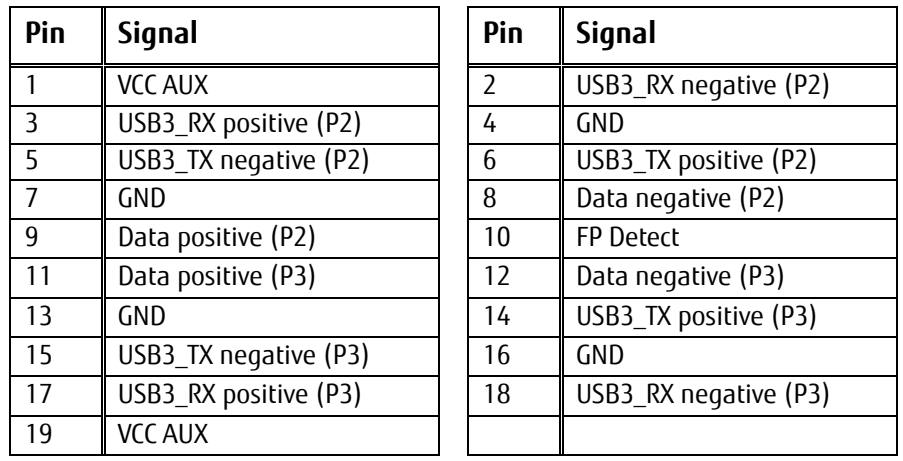

### <span id="page-16-1"></span>**3.5 External USB3.0 Connector**

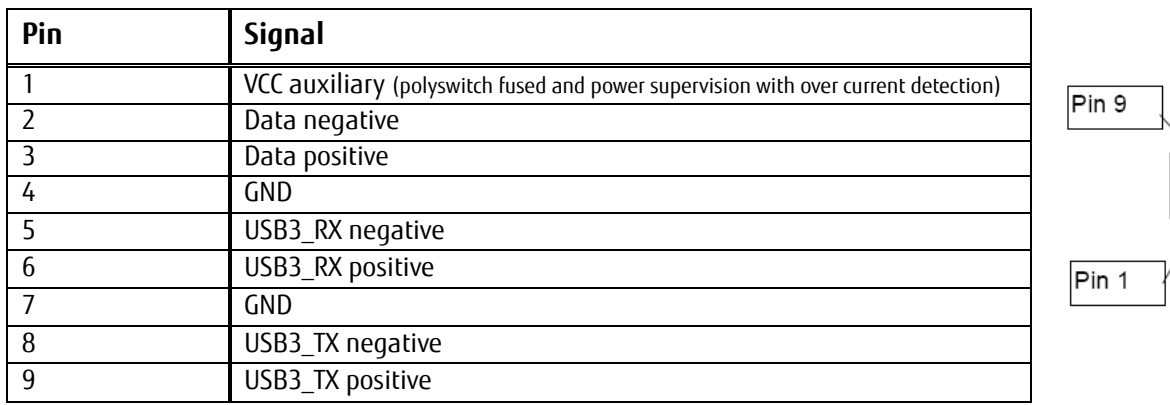

Pin 1

Pin 19

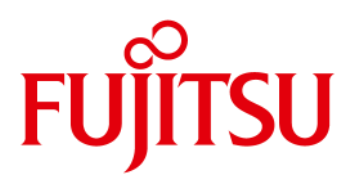

### <span id="page-17-0"></span>**3.6 Fan Connector**

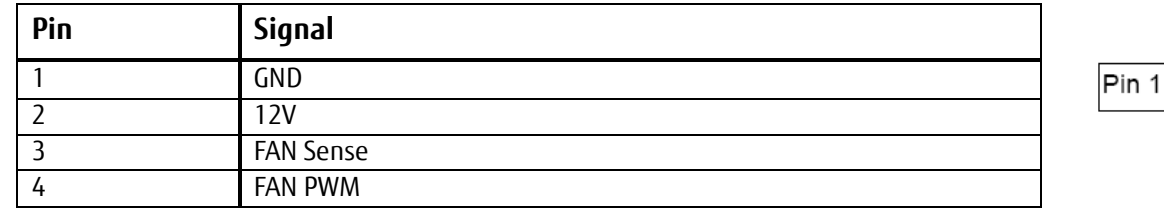

Fan speed control is only supported for 4 pin (PWM) fans.

3-pin fans (voltage controlled) can be connected, but they will always operate

at full speed resp. 12V supply voltage!

Fan current: max. 1A continuous (CPU Fan: max. 2A continuous)

### <span id="page-17-1"></span>**3.7 Power Supply Fan Connector**

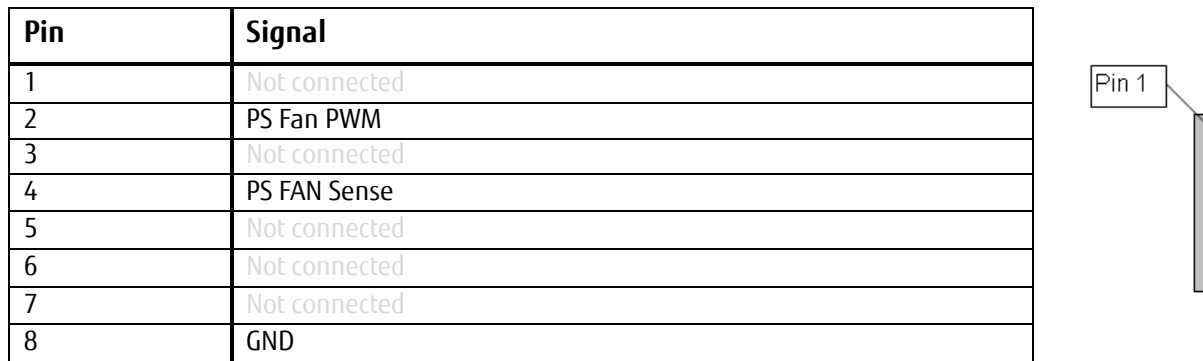

**Note:** This feature is not supported by standard ATX power supplies!

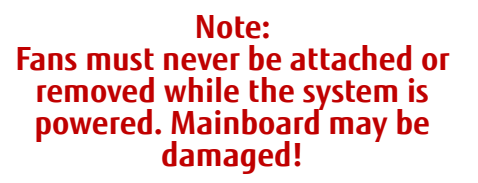

 $\vdots$ 

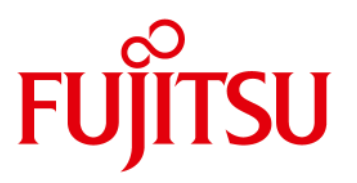

<span id="page-18-1"></span><span id="page-18-0"></span>**3.8 High Definition Frontpanel Audio Connector (HD Audio) [Updated]**

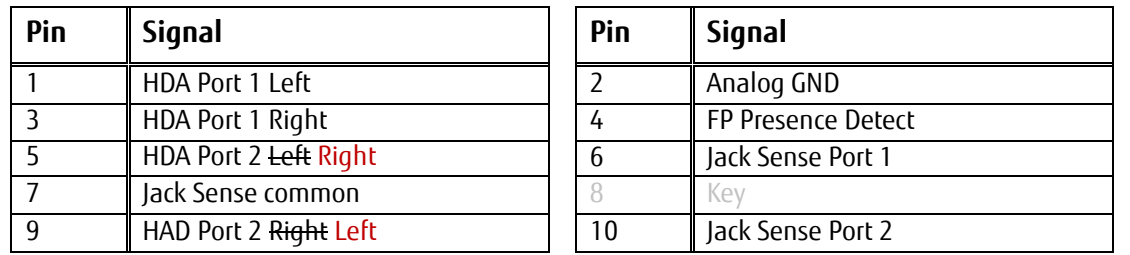

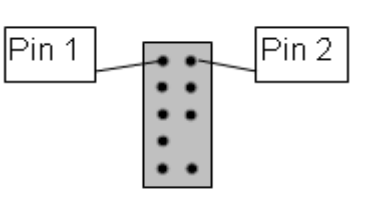

### <span id="page-18-2"></span>**3.9 AC97 Frontpanel Audio Connector (Legacy Audio)**

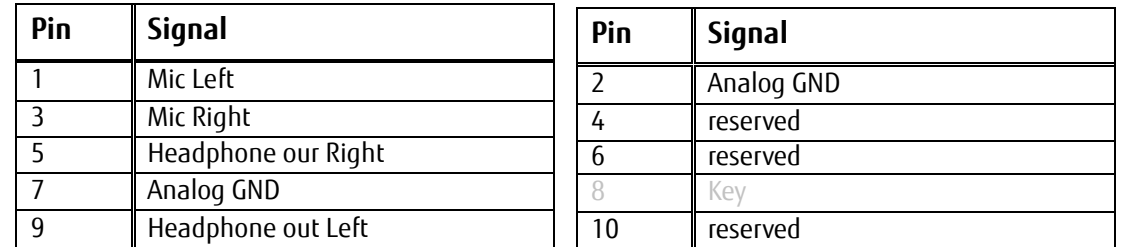

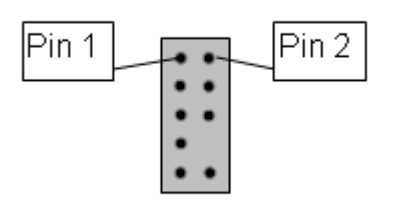

**Note:** In case of using this connector in AC97 = Legacy mode (BIOS Setting) take care for pin 7. This pin is tied to GND. HP\_ON# signaling on this pin is not supported.

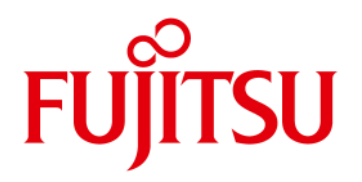

### <span id="page-19-0"></span>**3.10 Power Supply Connector**

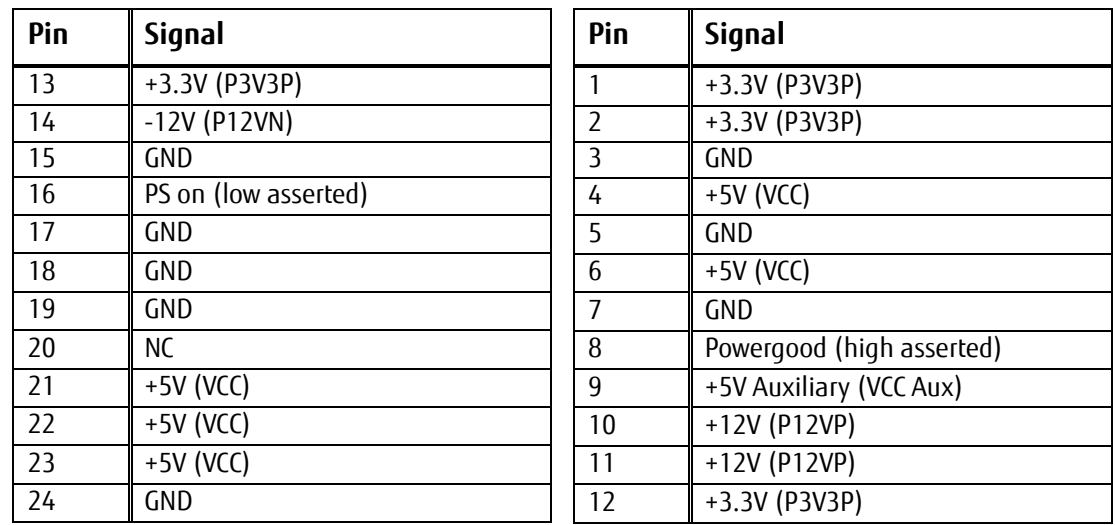

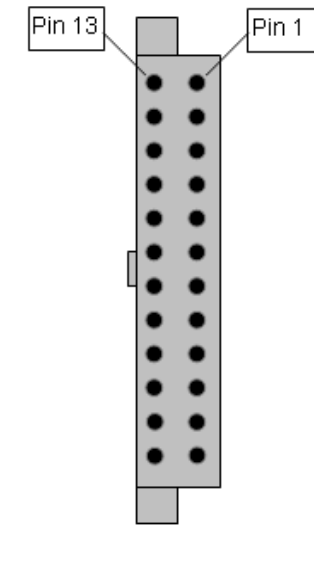

### <span id="page-19-1"></span>**3.11 Additional Power Supply Connector**

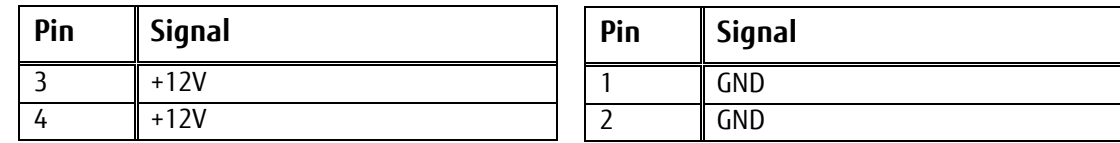

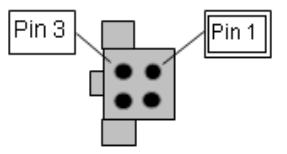

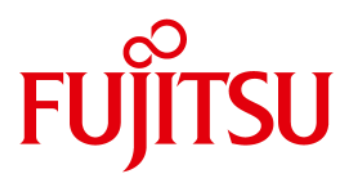

### <span id="page-20-0"></span>**3.12 Chassis Intrusion**

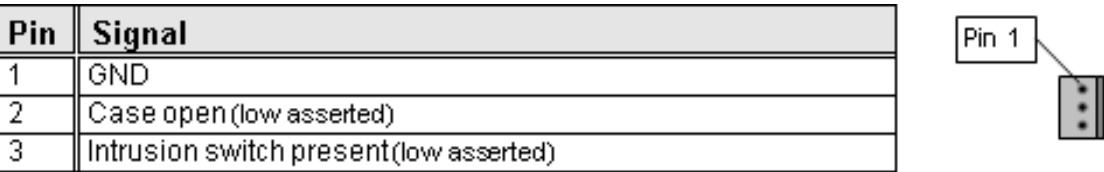

#### **Note:**

The intrusion supervision feature needs to be enabled in BIOS Setup first (Menu "Security"  $\rightarrow$  "Cabinet Monitoring").

This BIOS option is only available if pin 3 ("Intrusion Switch Present") is connected to GND!

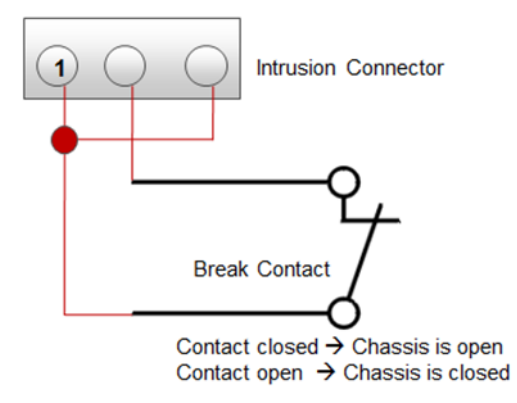

#### **Note:**

Chassis intrusion is active even if the system is switched off (S5 state) or disconnected from mains power.

The intrusion event is monitored by the chipset (PCH) and stored in the BIOS Eventlog during the next Boot.

A timestamp (Boot date/time) will be added then.

Note: This timestamp does not represent date/time of the intrusion event! If a Supervisor Password is enabled in BIOS Setup, the system will stop during BIOS POST if an intrusion event has been detected. In order to continue, the Supervisor Password must be entered to confirm the intrusion event.

The intrusion status can be easily monitored by using the BMCAPI (Windows)

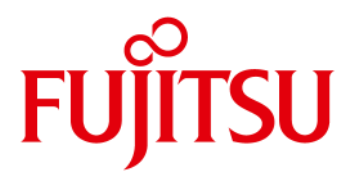

- <span id="page-21-0"></span>- Temperature Sensors and Fans
- SystemGuard: Fan / Temperature Monitor
- SilentFanConfig-Manager
- Temperature Reference Points

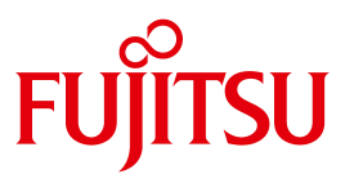

### <span id="page-22-0"></span>**4.1 D3222-B: Temperature Sensors and Fan Connectors**

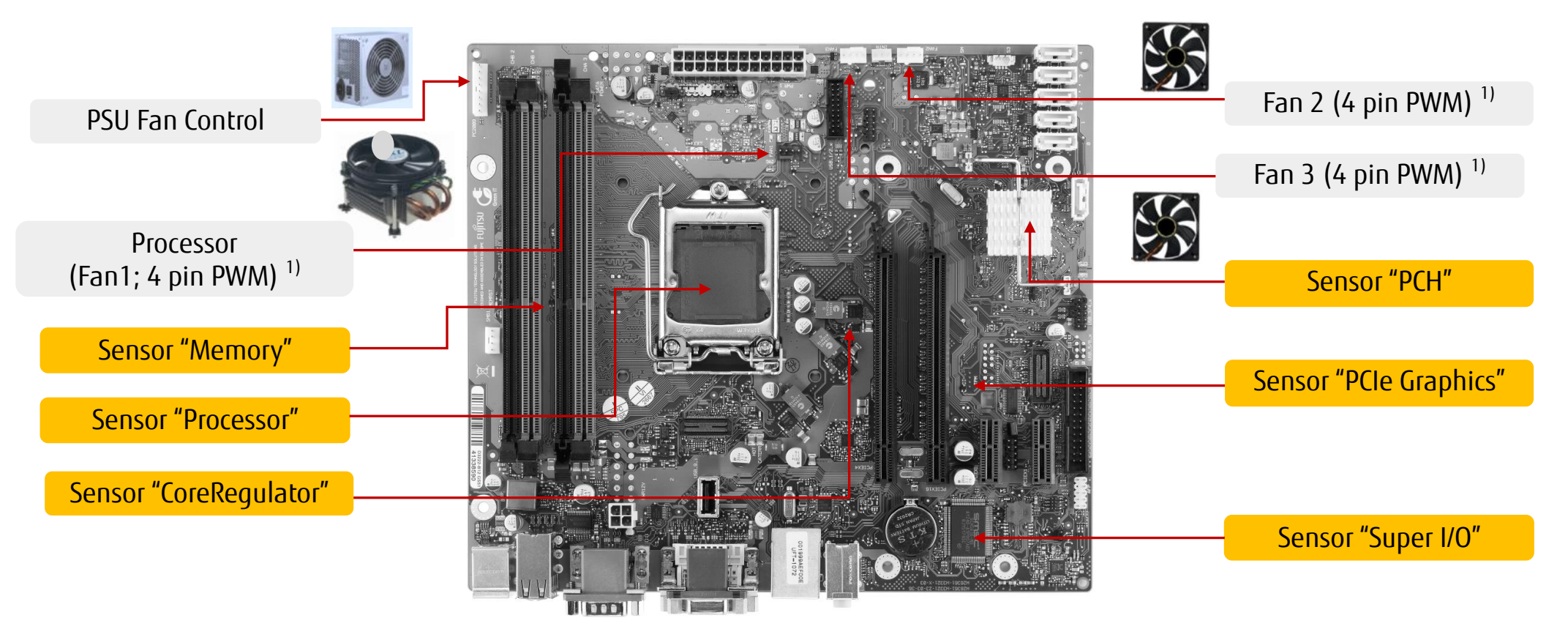

1) 0.3A continuous / 0.6A peak current (Updated)

**Note: Do not attach more than one fan per connector! Remove or connect fans only when unit is powered off!**

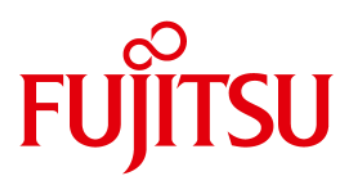

### <span id="page-23-0"></span>**4.2 D3222-B: SystemGuard**

#### **System Monitoring Tool:**

- Visualize processor and sensor temperature data
- Display current speed for all attached fans
- User can configure fan aging control (menu "Special")
- User can configure system watchdog (menu "Special")

User can adjust system behaviour via "Silent PC / Performance PC" slider by forced processor throttling

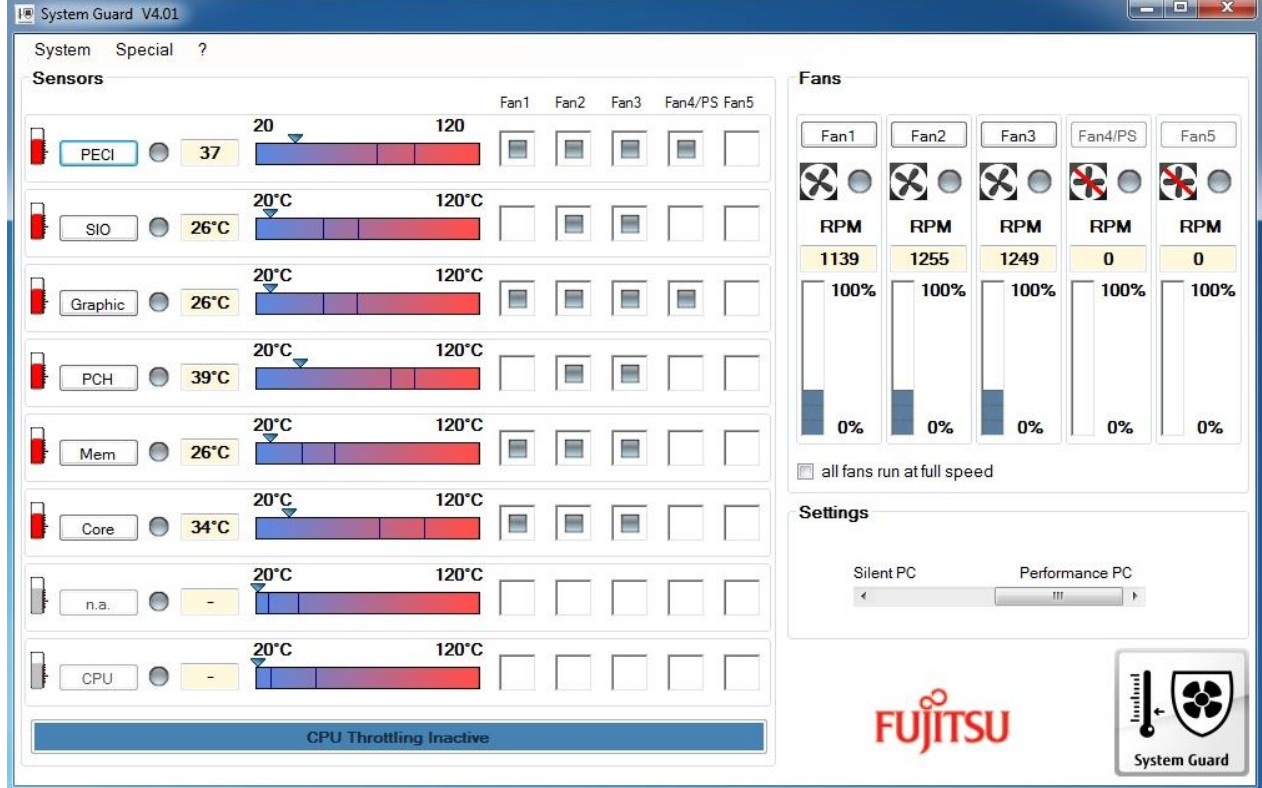

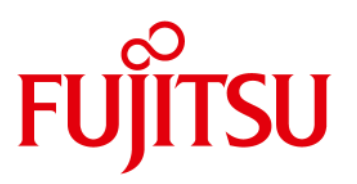

### <span id="page-24-0"></span>**4.3 D3222-B: SystemGuard - Details**

(specific PSU option)

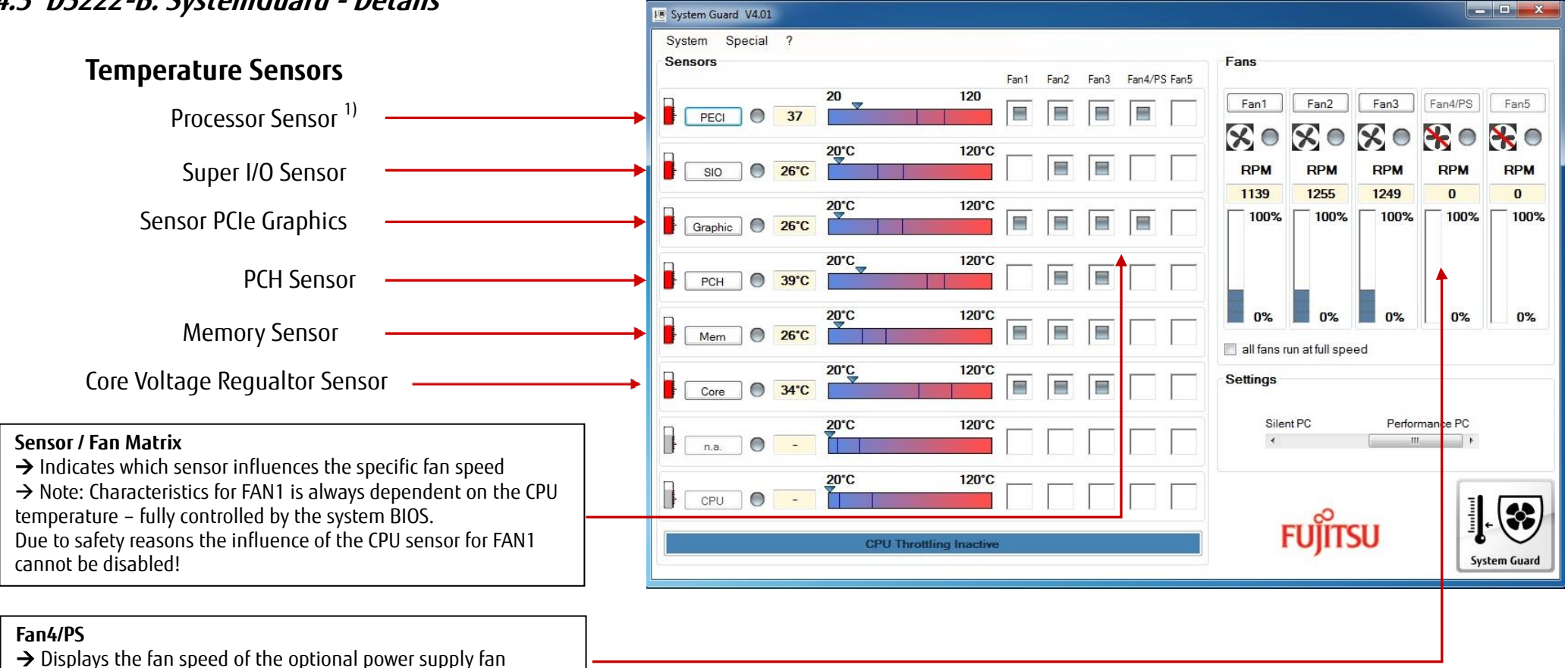

1) Note: The temperature value shown for the processor (digital "PECI" measurement =**P**latform **E**nvironment **C**ontrol **I**nterface) does NOT provide the absolute processor temperature, but it is a calculated value based on the relative PECI data.

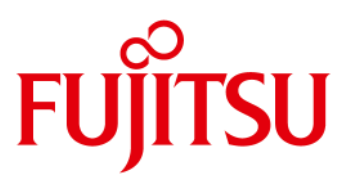

### <span id="page-25-0"></span>**4.4 SilentFanConfigManager – Customize System Monitoring Settings**

### Windows-based System Management Configuration Tool

<ftp://ftp.ts.fujitsu.com/pub/Mainboard-OEM-Sales/Products/Mainboards/Industrial&ExtendedLifetime/D3222-B/IndustrialTools/SilentFanConfig-Manager/>

- 1. Windows-based configuration tool (SilentFanConfig) to create customized system monitoring settings like minimum fan speed and temperature sensor influence. These customized settings are stored in a specific "SMCO" flash file.
- 2. DOS-based tool "SMCO" to flash the customized system monitoring settings (SMCO file) to the system BIOS of the target unit.

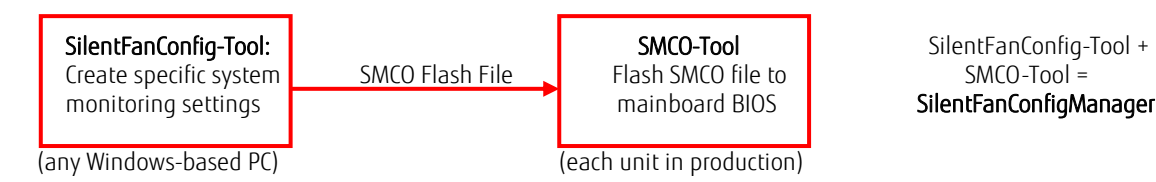

Note: New settings are written permanently to system BIOS. Any BIOS update will not reset the new settings

SilentFanConfig **V1.70.1** or higher required for D3222-B

Please see documentation in ZIP file (link below) for further details.

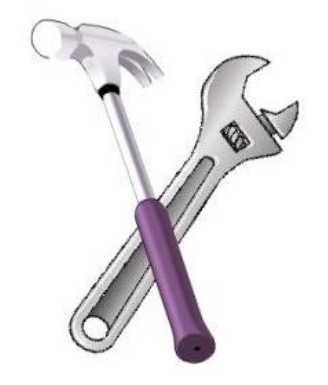

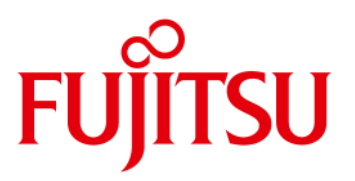

<span id="page-26-0"></span>**4.5 Components for continous 24/7 operation @ +50°C** 

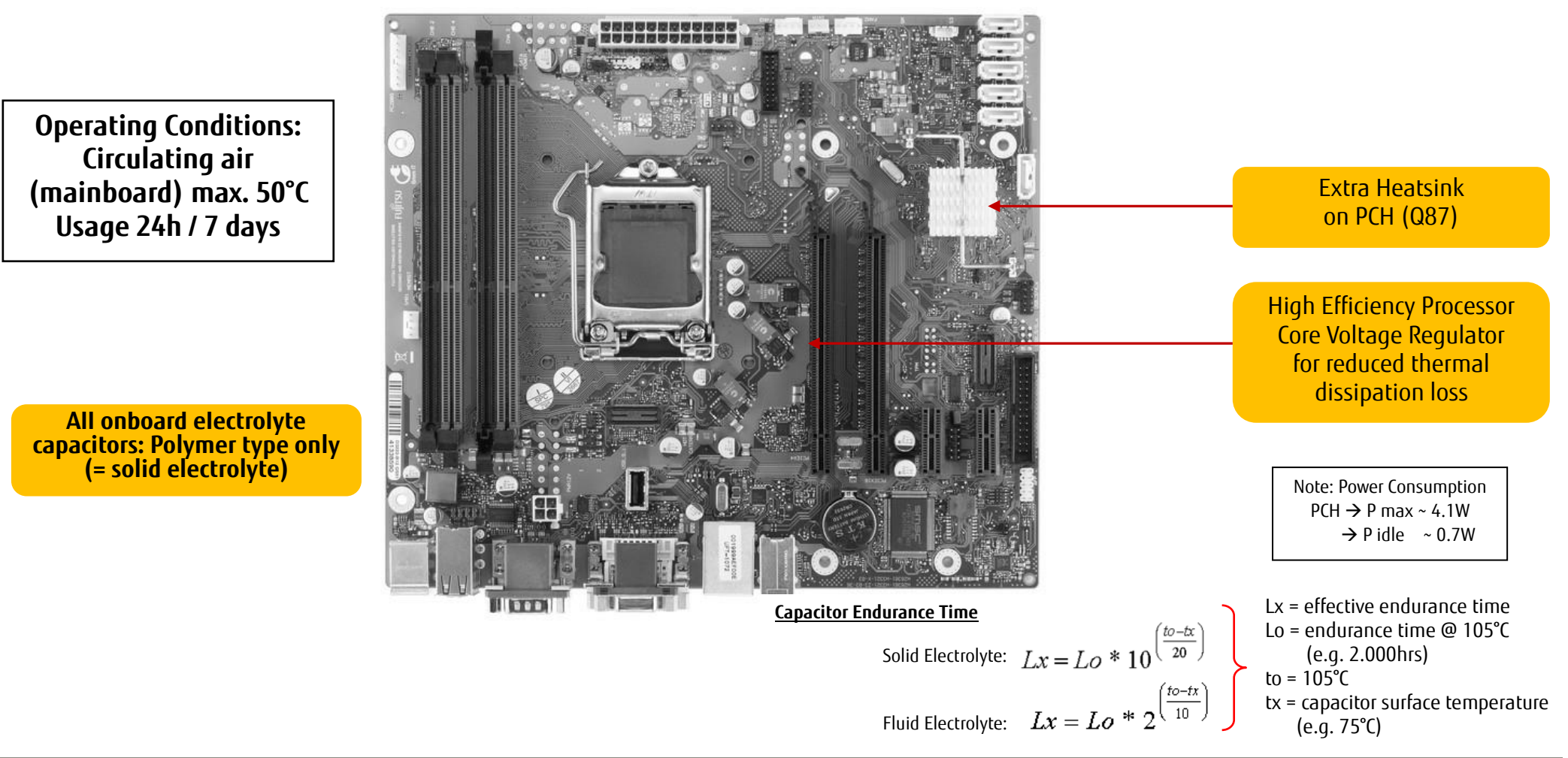

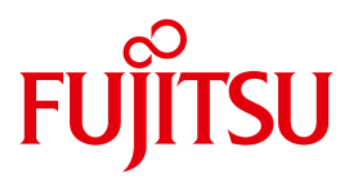

### <span id="page-27-0"></span>**4.6 Capacitor Endurance Time Comparison**

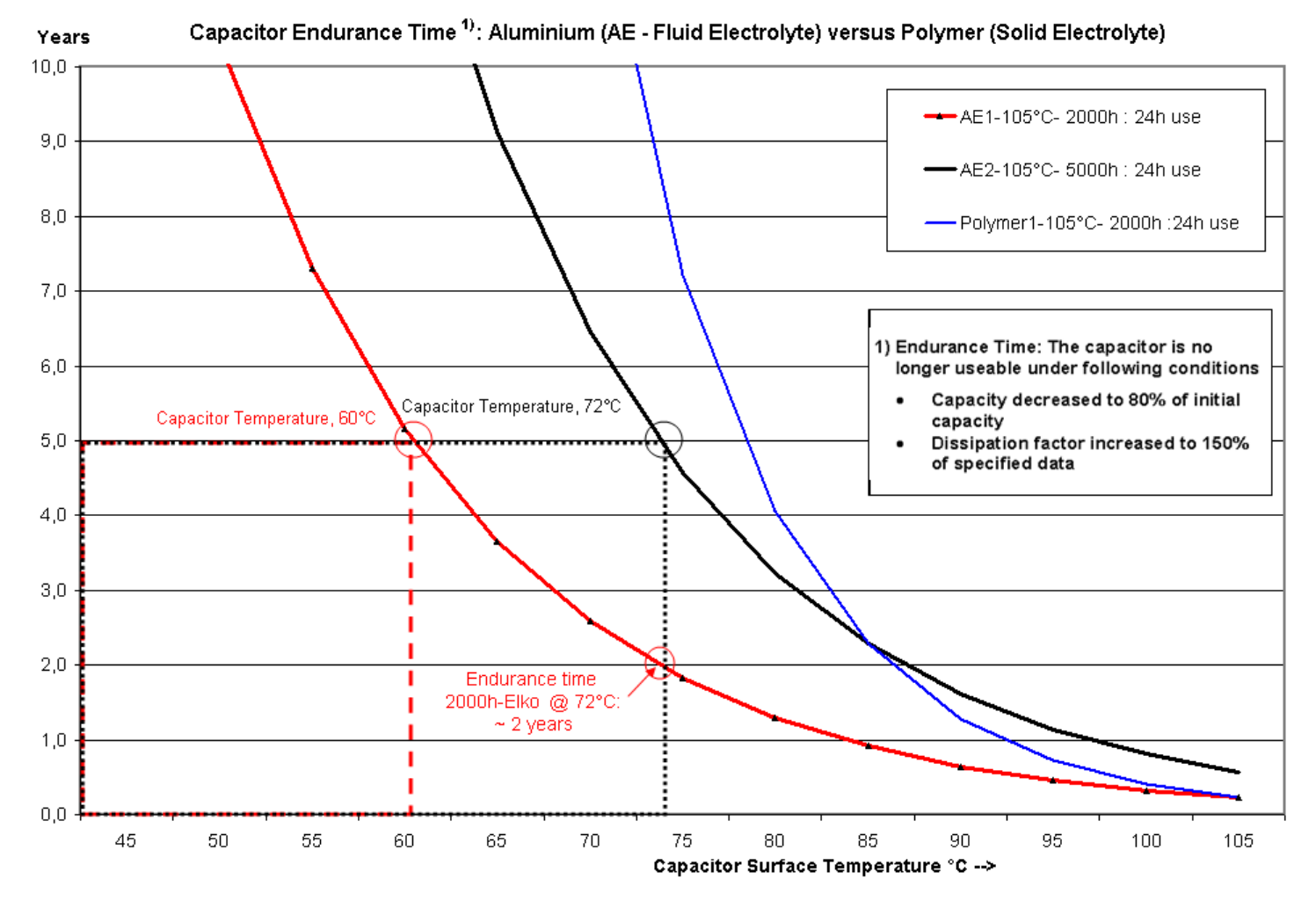

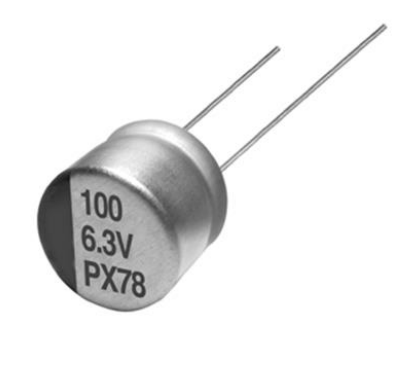

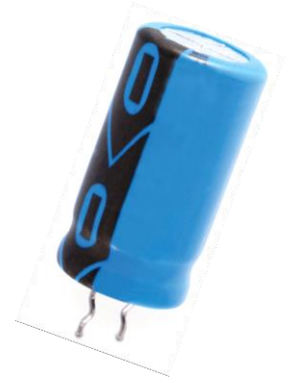

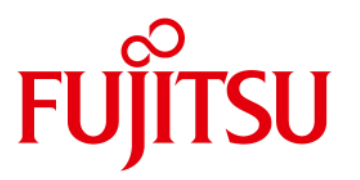

### <span id="page-28-0"></span>**4.7 Temperature Reference Points D3222-B**

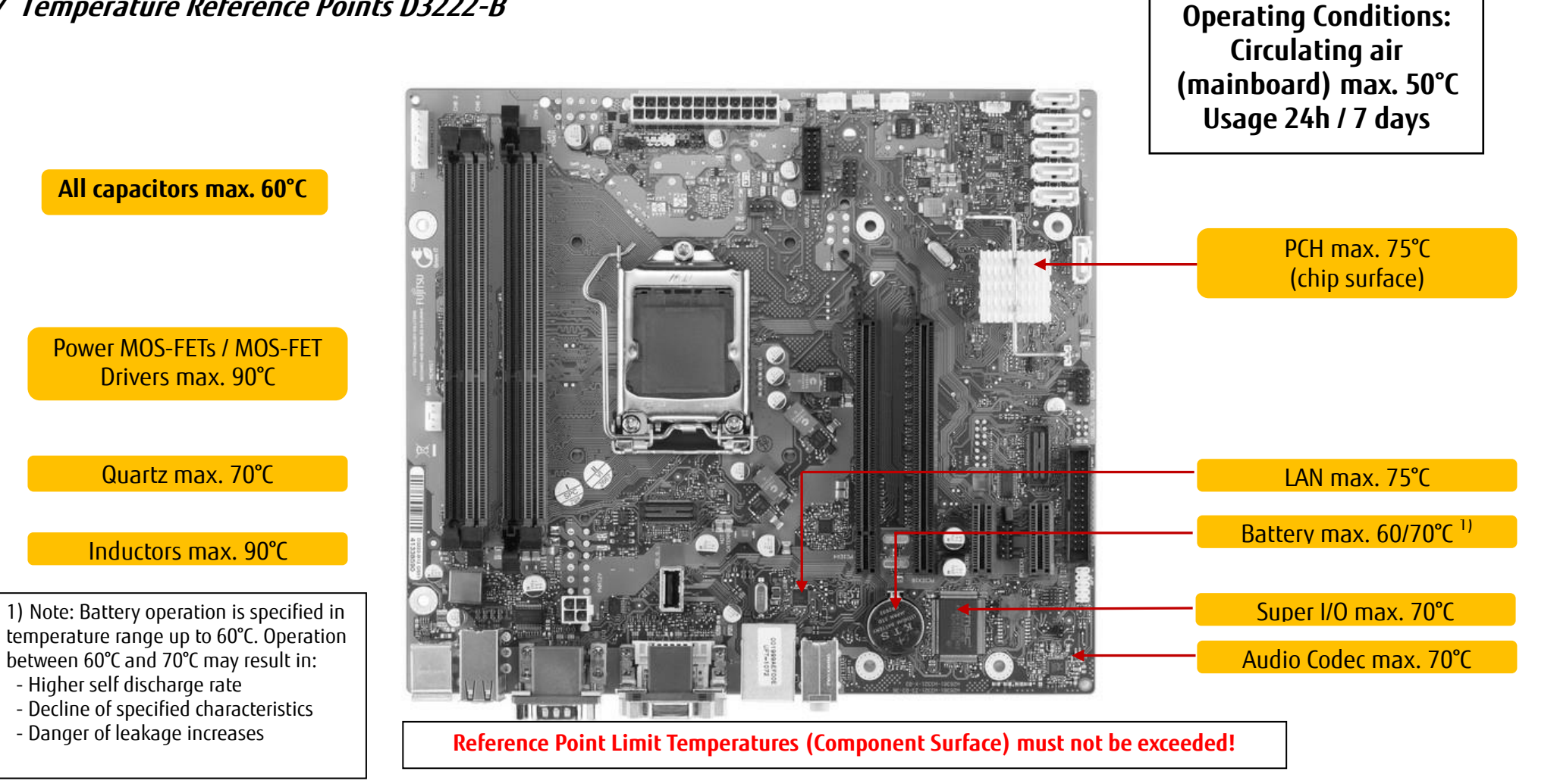

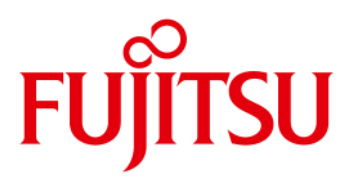

# Power Supply

### <span id="page-29-0"></span>**4.8 ATX Power Supply [Updated] Connectors for ATX Power Supply**

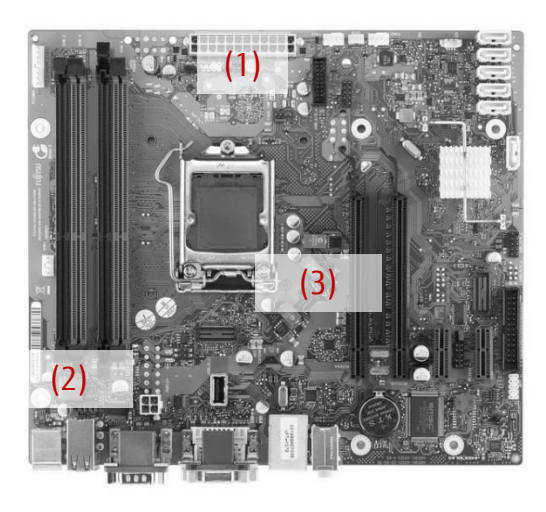

- **(1)** 24 pin connector (ATX layout)
- **(2)** 4 pin connector (+12V, GND)

Note: The +12V supply (up to 12A) for processor and chipset is provided via the 4 pin connector! Onboard voltage regulators convert the +12V input power to the appropriate processor / chipset supply voltages.

**(3)** Processor Core Voltage Regulator: High Efficiency design for enhanced power saving and less thermal dissipation loss.

#### **Requirements for ATX Power Supply [Updated]**

for onboard components (worst case incl. processor, memory, USB devices; w/o PCIe cards, w/o SATA drives)

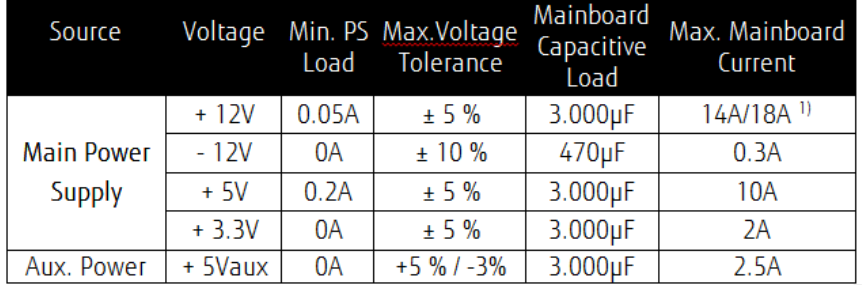

1) 18A = Surge Current for 20 sec!

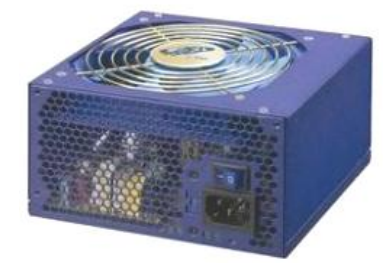

#### **The ATX power supply must support the minimum load conditions as mentioned in the left chart.**

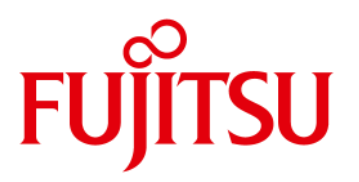

### <span id="page-30-1"></span><span id="page-30-0"></span>**5.1 VGA Output**

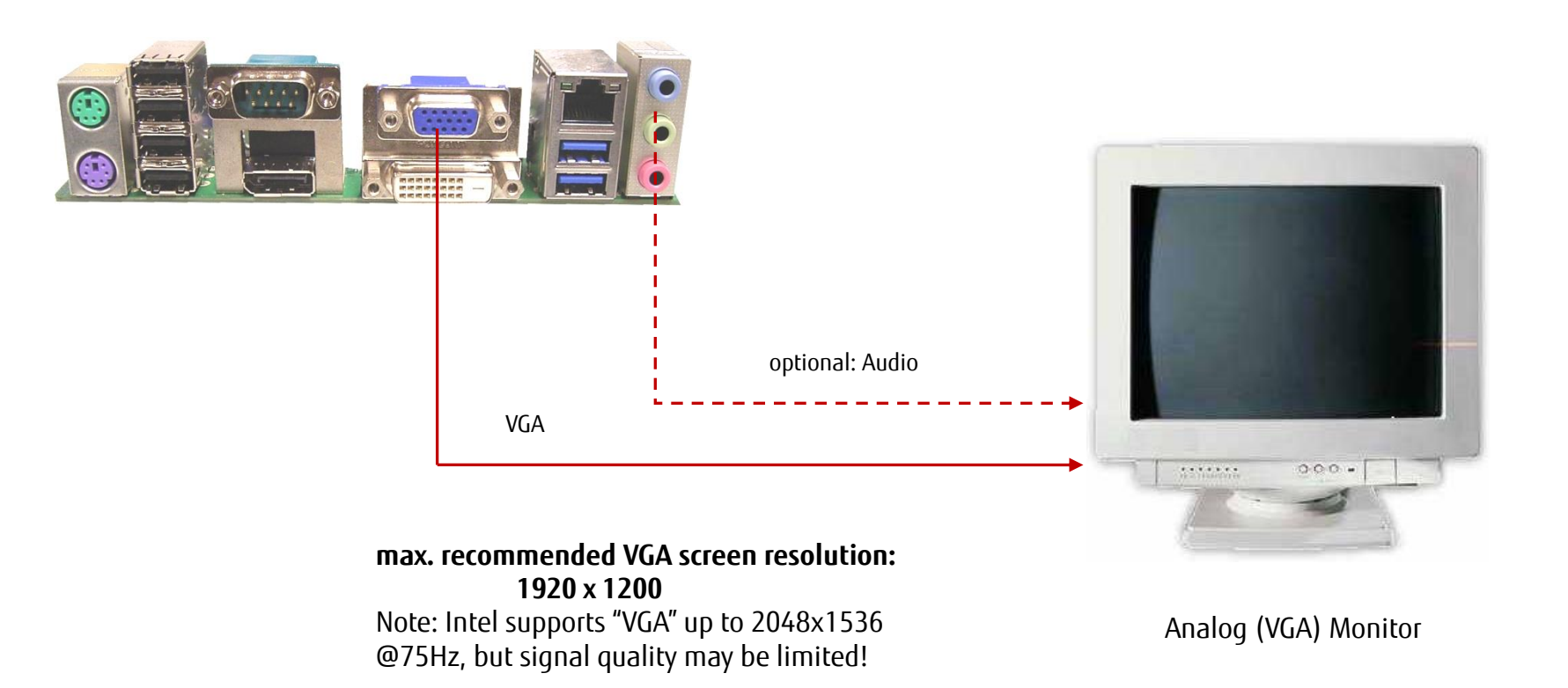

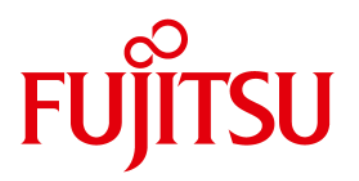

<span id="page-31-0"></span>**5.2 DVI Output**

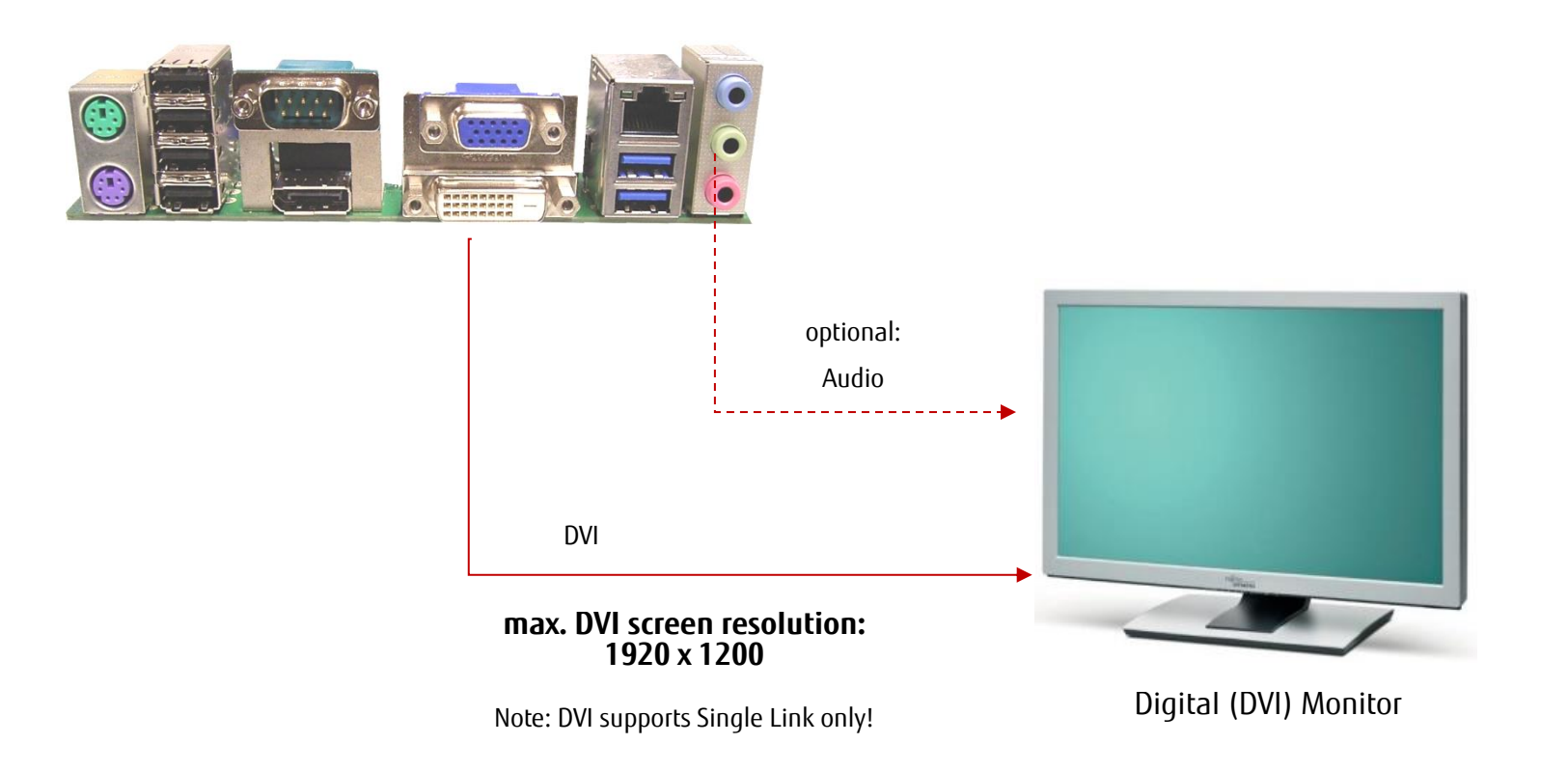

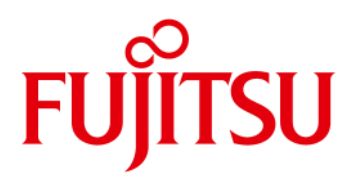

<span id="page-32-0"></span>**5.3 HDMI Output**

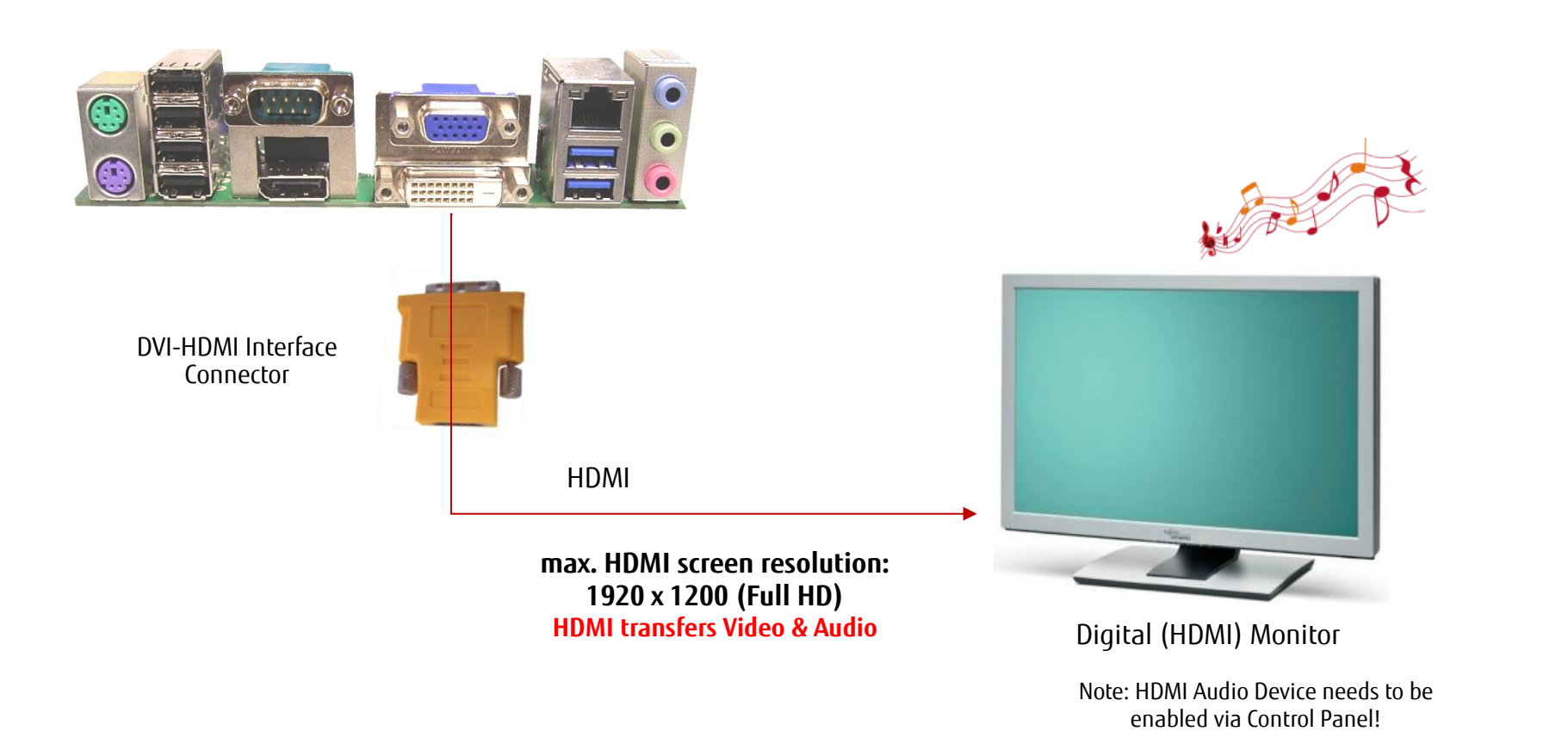

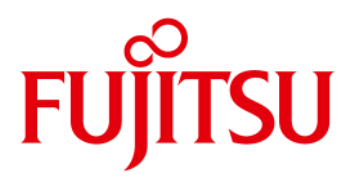

<span id="page-33-0"></span>**5.4 DisplayPort Output**

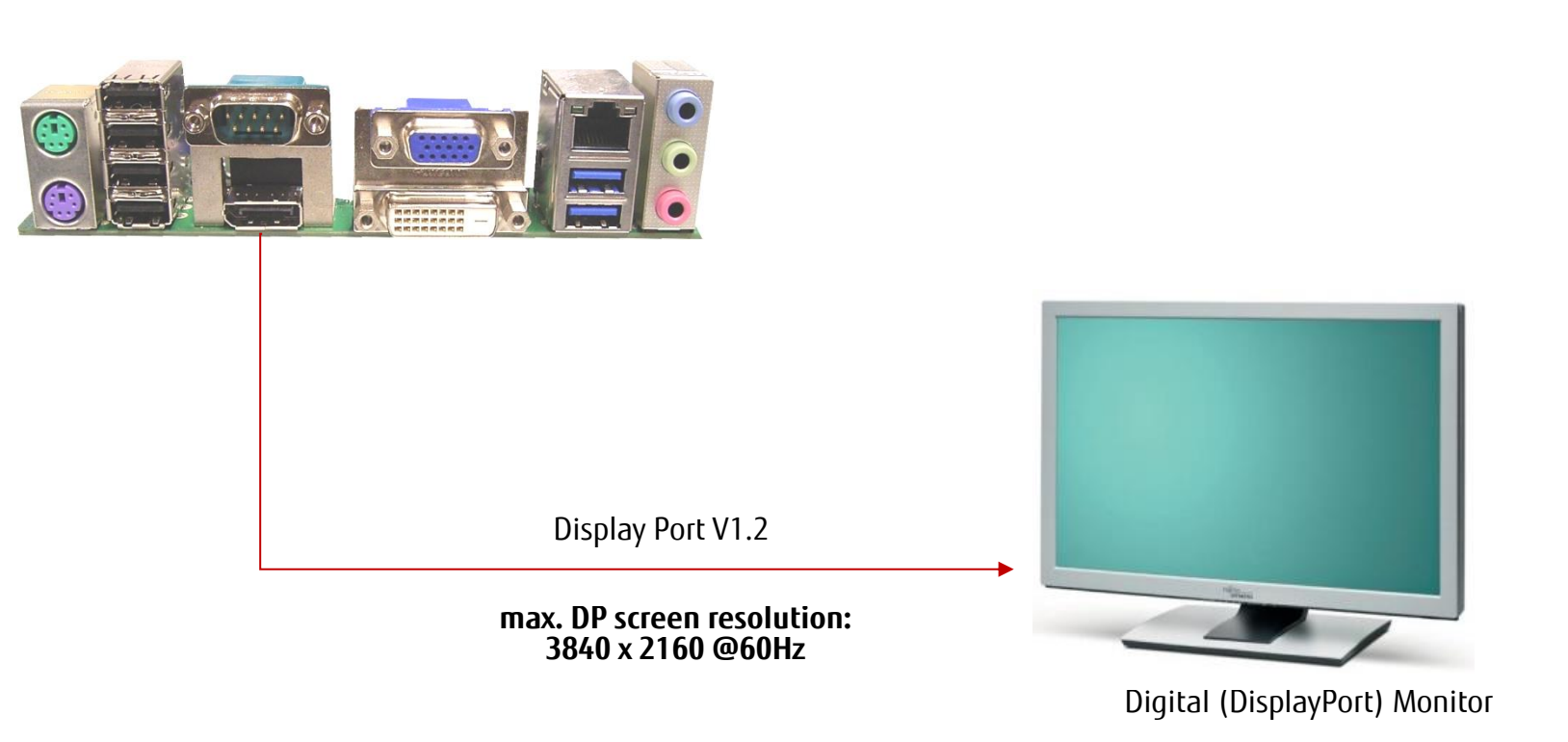

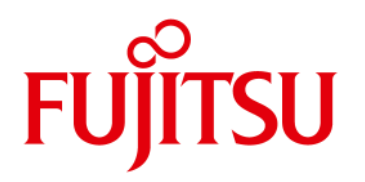

<span id="page-34-0"></span>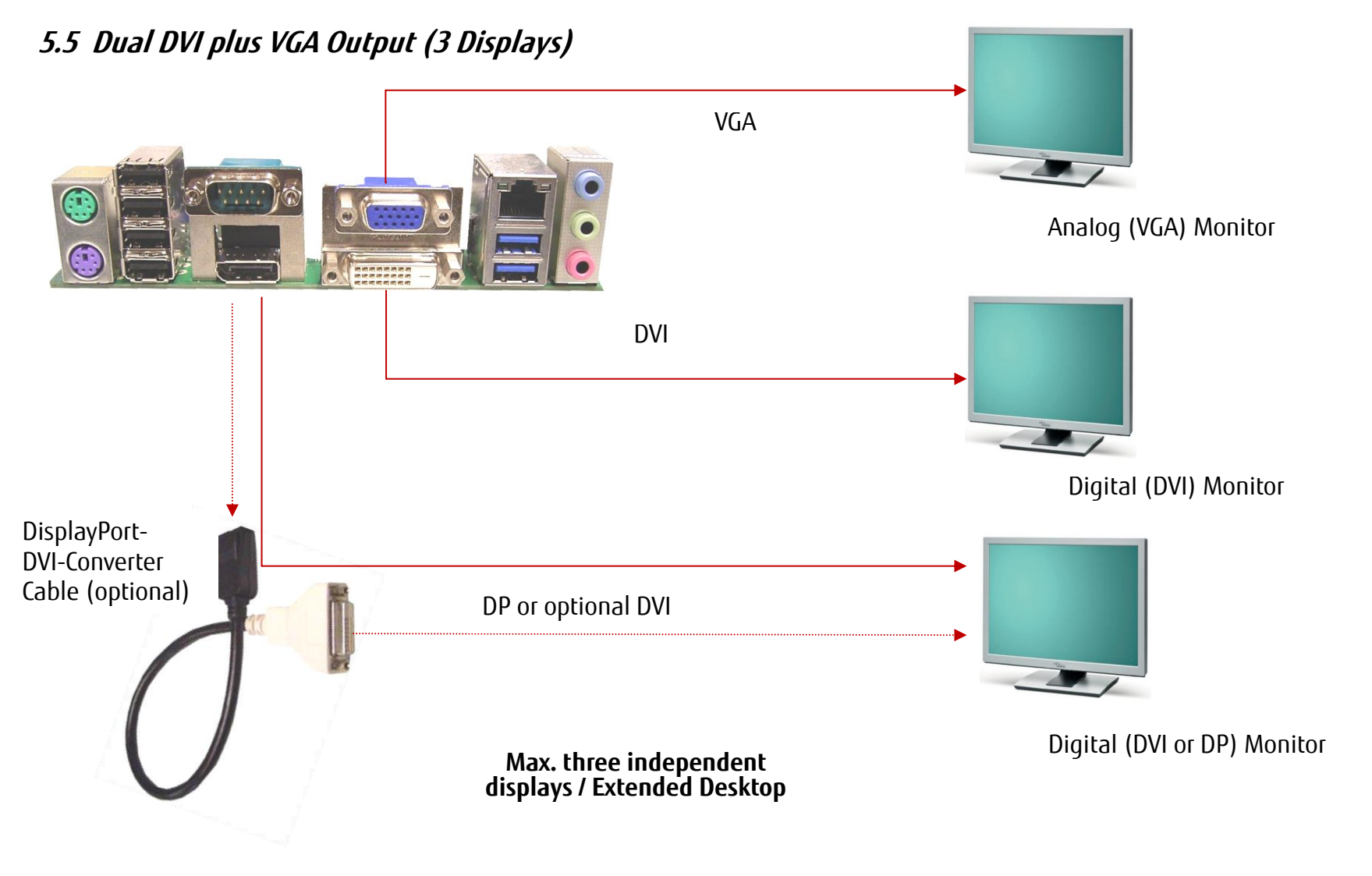

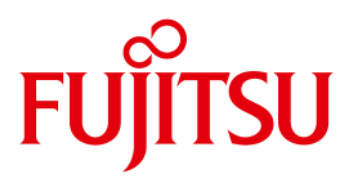

### <span id="page-35-0"></span>**5.6 Second DisplayPort Adapter D3213**

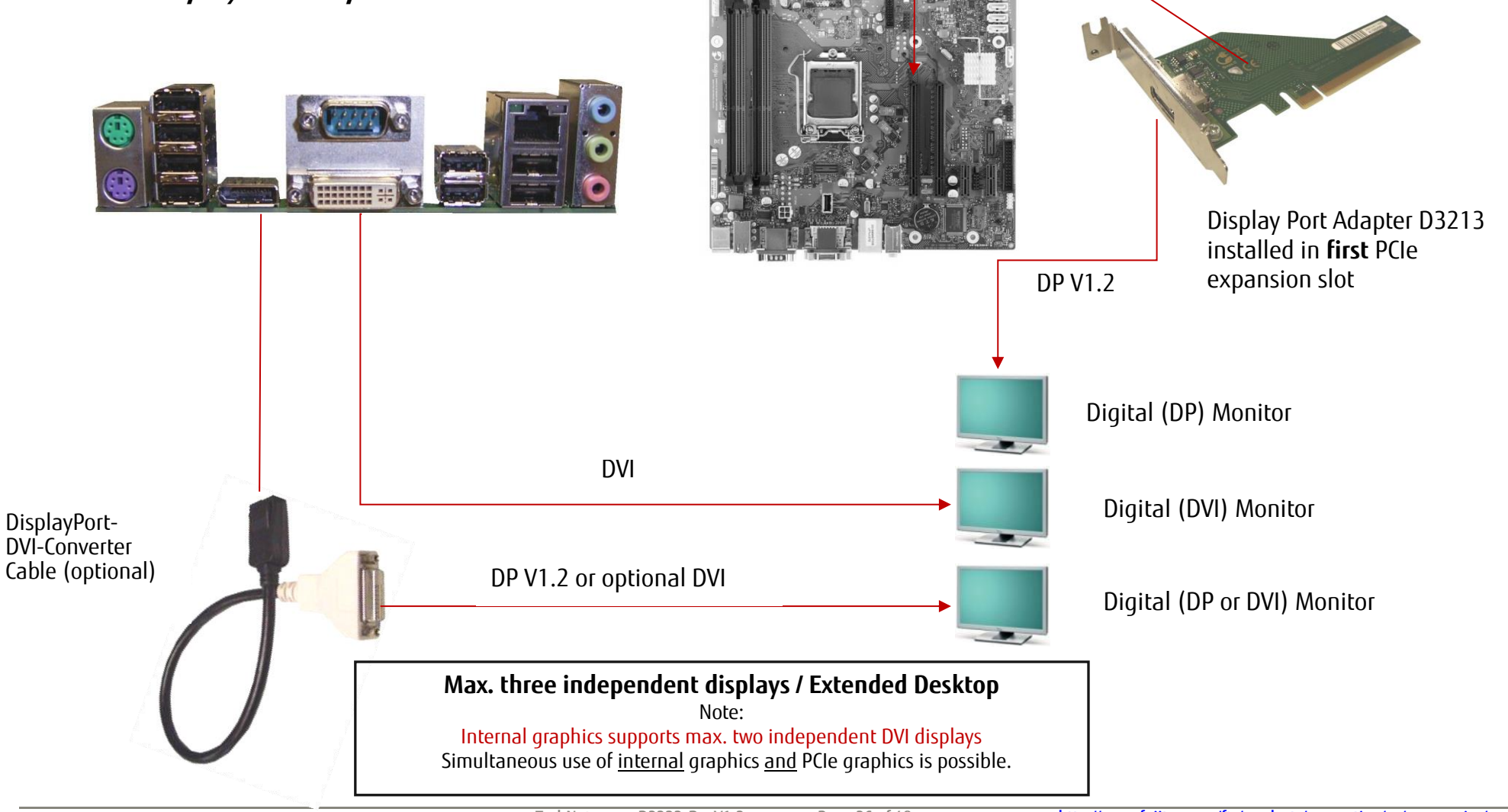

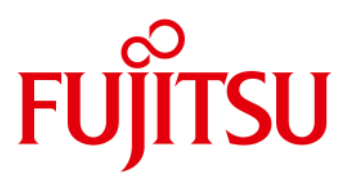

### <span id="page-36-0"></span>*Second DisplayPort Adapter D3213*

This adapter allows to connect a second DisplayPort monitor to D322x. Please note that the DP adapter must be installed in the PCIe x16 slot with 4lanes, which is located close to the processor.

Related FTP link for further details: [ftp://ftp.ts.fujitsu.com/pub/Mainboard-OEM-Sales/Products/Accessories/Graphics/DisplayPort\\_D3213\\_F5000-G001/](ftp://ftp.ts.fujitsu.com/pub/Mainboard-OEM-Sales/Products/Accessories/Graphics/DisplayPort_D3213_F5000-G001/)

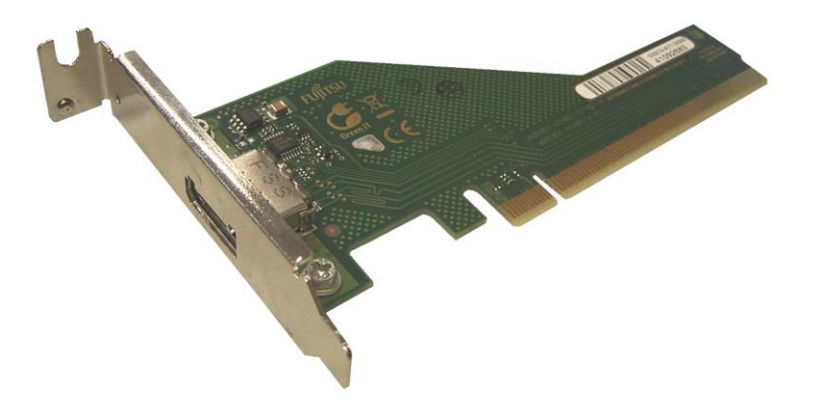

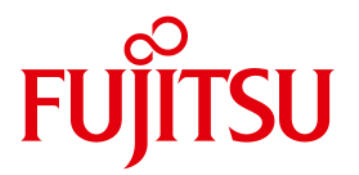

# <span id="page-37-0"></span>6 Operating System Support

- Windows® 7
- Windows® 8

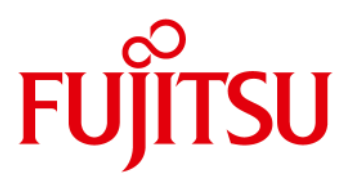

# Operating System Support

<span id="page-38-0"></span>**6.1 Support for Windows 7 / Windows 8**

- **Mainboard D3222-B is designed according to the Microsoft Guidelines for Windows 7 and Windows 8**
- **MS certified drivers are available via OEM DU-DVD and OEM FTP Server**

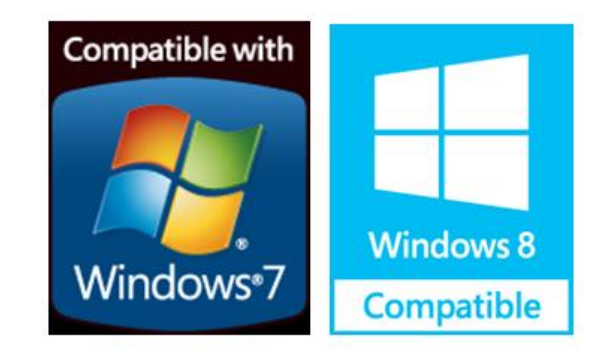

<ftp://ftp.ts.fujitsu.com/pub/Mainboard-OEM-Sales/Products/Mainboards/Industrial&ExtendedLifetime/D3222-B/Drivers/>

Note: Intel may provide limited driver support for Windows 8 / 32Bit!

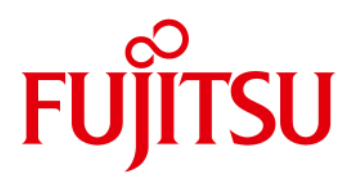

# <span id="page-39-0"></span>7 Mainboard Tools

### <span id="page-39-1"></span>**Common Mainboard Tools**

**Note: Make sure not to use any DOS memory manager like himem.sys oder emm386!**

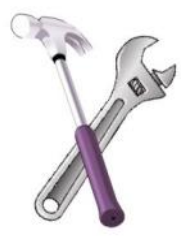

### <span id="page-39-2"></span>**7.1 BIOS Boot Logo Tool**

- Tool to integrate a customized boot logo

[ftp://ftp.ts.fujitsu.com/pub/Mainboard-OEM-Sales/Services/Software&Tools/Common-Mainboard-Tools/BootLogo\\_4\\_UEFI/](ftp://ftp.ts.fujitsu.com/pub/Mainboard-OEM-Sales/Services/Software&Tools/Common-Mainboard-Tools/BootLogo_4_UEFI/)

### <span id="page-39-3"></span>**7.2 EditCMOS**

- DOS-based production tool to change BIOS settings and freeze customized BIOS settings (= customized default settings) [ftp://ftp.ts.fujitsu.com/pub/Mainboard-OEM-Sales/Services/Software&Tools/Common-Mainboard-Tools/EditCMOS\\_UEFI/](ftp://ftp.ts.fujitsu.com/pub/Mainboard-OEM-Sales/Services/Software&Tools/Common-Mainboard-Tools/EditCMOS_UEFI/)

### <span id="page-39-4"></span>**7.3 OEMIDENT**

- DOS-based production tool to add MS OEM licence data (SLP1 for Windows XP and SLP2.x for Windows Vista & Windows 7)
- Add an individual customer serial no / add a chassis asset tag
- Disable and hide TPM feature in BIOS Setup

Link to DOS-based tool and 32Bit version (Win PE):

<ftp://ftp.ts.fujitsu.com/pub/Mainboard-OEM-Sales/Services/Software&Tools/Common-Mainboard-Tools/OEM-Ident/>

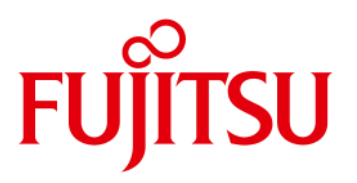

# Mainboard Tools

### <span id="page-40-0"></span>**7.4 SystemGuard**

- Windows-based tool to monitor temperatures and fan speed of FTS mainboards
- Option to configure automatic fan ageing supervision
- Provides access to the System Watchdog

<ftp://ftp.ts.fujitsu.com/pub/Mainboard-OEM-Sales/Services/Software&Tools/Common-Mainboard-Tools/SystemGuard/>

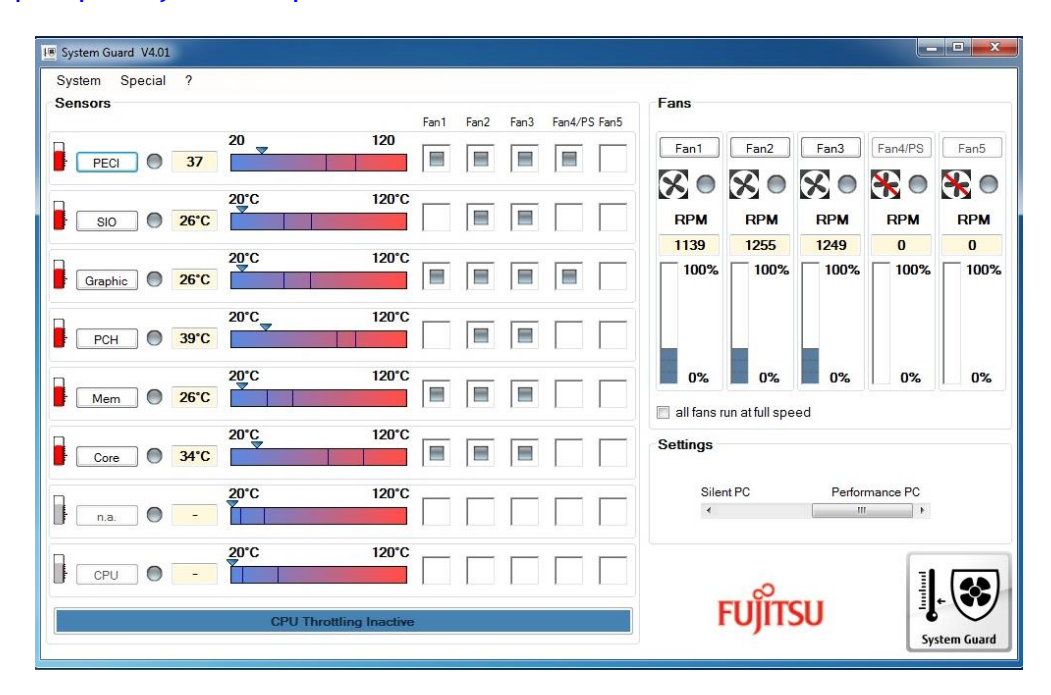

Note: SystemGuard V4.1 (or higher) recommended for D3222-B!

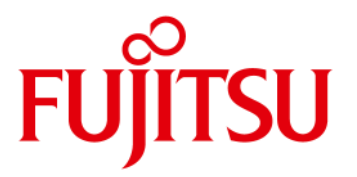

# <span id="page-41-0"></span>8 Known Issues & Important Notes

### <span id="page-41-1"></span>**8.1 Driver support for MS Windows XP / MS Win8**

For the Q87 chipset there are following restrictions (Intel):

- no driver support for Windows XP
- limited driver support for Windows 8 / 32Bit

### <span id="page-41-2"></span>**8.2 Memory Issue**

The 2GB module Samsung M378B5773CH0-CK0 may show sporadic issues with D322x (in particular when 4 modules are installed). These modules should not be used! Recommended alternative: Samsung M378B5773DH0-CK0 (= new stepping)

### <span id="page-41-3"></span>**8.3 Possible Power Supply Issue**

Please note that the requirements regarding minimum ATX PSU load have been update by Intel due to enhanced sleep states of the Haswell processors. Please make sure to use only power supplies qualified by Intel or models that comply with the updated specification (main change: min. load @ 12V reduced to 0.05A – current PSUs may become instable with this low load).

D3222-B provides some additional resistors @+5V and +12V ("dummy load") in order to facilitate the use of previous PSU models.

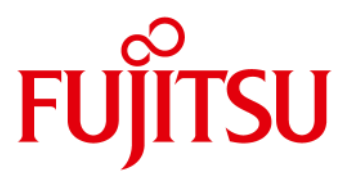

# Known Issues & Important Notes

### <span id="page-42-0"></span>**8.4** *SATA Interface (Intel chipset limitation)*

D322x may show compatibility issues with SATA-II harddisk drives. Intel strongly recommends to use SATA-III HDDs only. D322x may show compatibility issues with SATA optical drives (older models). Please make sure to use latest revision of optical drives and related firmware only.

#### <span id="page-42-1"></span>**8.5** *iAMT / vPRO verification test fails*

The first released BIOS versions have an issue with the Intel vPro verification test. Issue is solved with BIOS R1.5.0 or higher.

### <span id="page-42-2"></span>**8.6** *Graphics driver issue with future Core-i3 / Pentium-G processor*

Please note that the early released Intel graphics driver does not support above mentioned processor graphics cores. Graphics driver 9.18.10.3220 or higher required for above mentioned processors. FTP download: <ftp://ftp.ts.fujitsu.com/pub/Mainboard-OEM-Sales/Products/Mainboards/Industrial&ExtendedLifetime/D3222-B/Drivers/>

# **FUJITSU**

# <span id="page-43-0"></span>9 Miscellaneous

### <span id="page-43-1"></span>**9.1 System Watchdog (WD)**

### D3222-B provides a HW Watchdog for Operating System Runtime supervision.

- o Use "WD software agent" to start, stop or retrigger the watchdog during OS runtime Note: This "agent" needs to be provided by the customer, dependent on his needs. For easy access to the watchdog functions, the Windows API (BMCAPI) or the related Linux driver (lm-sensors) can be used: <ftp://ftp.ts.fujitsu.com/pub/Mainboard-OEM-Sales/Products/Mainboards/Industrial&ExtendedLifetime/D3222-B/IndustrialTools/>
- o For easy testing, the SystemGuard tool provides access to the OS Watchdog. After enabling the Watchdog, SystemGuard retriggers the WD continuously. In case the system freezes, SystemGuard does no longer provide the retrigger signal and the watchdog resets the system after the timeout. Note: When SystemGuard is closed, the WD is stopped in order to avoid an unwanted system reset!

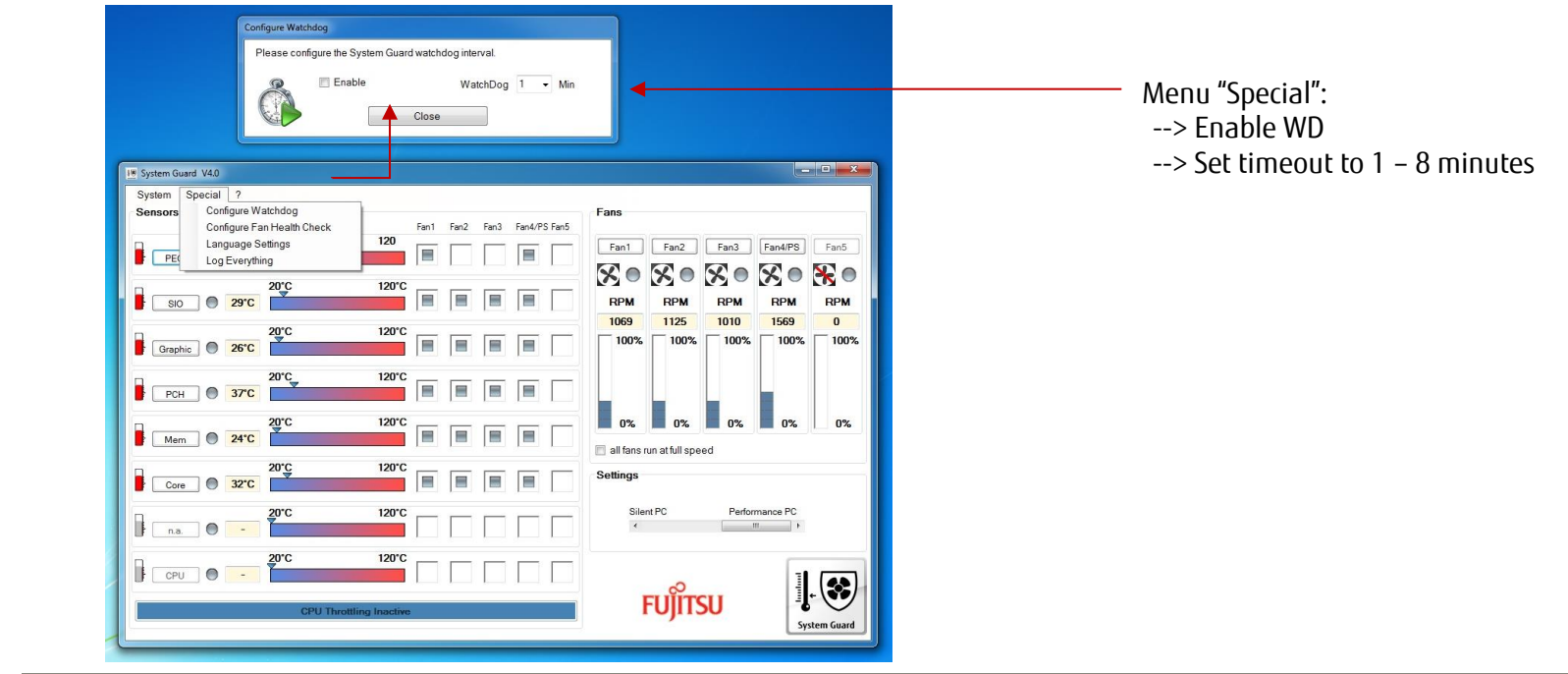

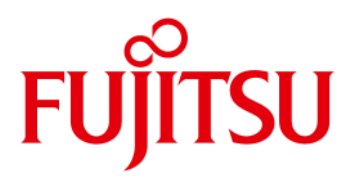

# Miscellaneous

<span id="page-44-0"></span>**9.2 BIOS Update / BIOS Recovery**

### BIOS update options

Link to related BIOS files (OEM FTP Server): [ftp://ftp.ts.fujitsu.com/pub/Mainboard-OEM-Sales/Products/Mainboards/Industrial&ExtendedLifetime/D3222-B/BIOS\\_D3222-B/](ftp://ftp.ts.fujitsu.com/pub/Mainboard-OEM-Sales/Products/Mainboards/Industrial&ExtendedLifetime/D3222-B/BIOS_D3222-B/)

### **DOS-based BIOS update (DOS-bootable USB stick)**

Required BIOS files:

- o EfiFlash.exe (DOS flash tool)
- o DosFlash.bat (batch file)
- o D3222-B.upd (flash file)

Copy unzipped files to a DOS-bootable USB stick, boot system from stick and run *DosFlash.bat* 

#### **Note: In order to easily create a Free-DOS bootable stick, the Fujitsu BootStick tool can be used:**

[ftp://ftp.ts.fujitsu.com/pub/Mainboard-OEM-Sales/Products/Mainboards/Industrial&ExtendedLifetime/D3222-B/BIOS\\_D3222-B/FTS\\_Basic-BootStick.\\$XE](ftp://ftp.ts.fujitsu.com/pub/Mainboard-OEM-Sales/Products/Mainboards/Industrial&ExtendedLifetime/D3222-B/BIOS_D3222-B/FTS_Basic-BootStick.$XE)

# **ĬITSU**

# Miscellaneous

### **BIOS Update / BIOS Recovery**

### **Windows-based BIOS update (Deskflash tool)**

#### Required BIOS file:

o D3222-Bx.R1.x.y.**DFI.exe** (Windows executable flash tool)

Copy file from FTP (link see above), rename filename**.\$xe** to filename.**exe** and copy to target system (e.g. Windows desktop). Doubleclick to start BIOS update and follow instructions on the screen.

### **DOS-based BIOS Recovery (DOS-bootable USB stick)**

#### Required BIOS files:

- o EfiFlash.exe (DOS flash tool)
- o DosFlash.bat (batch file)
- o D3222-B1.upd (flash file)
- o D3222-B1.rom / D3222-B1.1xx --> Important: These files must be located in the root directory of the USB stick!

Set onboard jumper to Recovery Mode Copy unzipped files to a DOS-bootable USB stick, boot system from stick and run *DosFlash.bat* Follow instructions on the screen and set jumper to default position

#### Note:

BIOS Recovery should only be used to repair a corrupted BIOS. All customized data except for OEM SLP data will be reset.

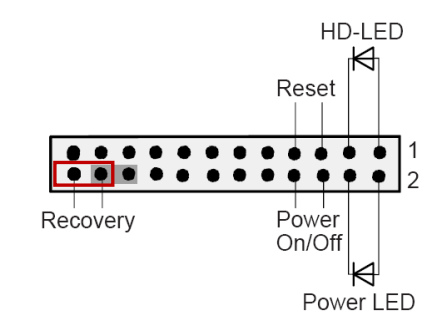

### **BIOS/CMOS Reset:**

In order to reset the CMOS settings: Power off system, set Jumper to "Recovery", power on system and wait until picture appears on screen. Power off again and set jumper to original position. CMOS settings should now be reset to default mode. (For this procedure no BIOS update is required!).

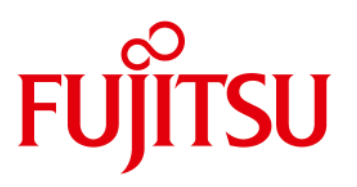

# Miscellaneous

### <span id="page-46-0"></span>**9.3 BIOS integrated HW Diagnostic Tool**

Starting with the D322x mainboards, there is a hardware test module integrated in the system BIOS. In order to run the tool, please select "Diagnostic Program" as boot device and follow the instructions on the screen. This test module analyzes CPU, Memory and HDD.

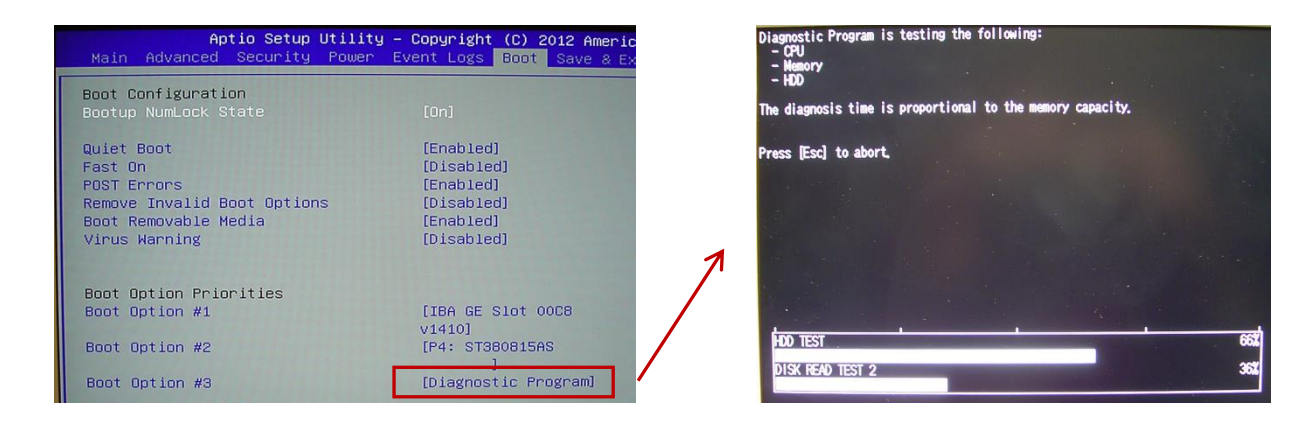

### <span id="page-46-1"></span>**9.4 BIOS integrated Erase Disk Tool**

With the previous mainboard generations Fujitsu introduced the integrated BIOS tool *Erase Disk*, a feature for secure deletion of any data on a harddisk drive.

Please note that this tool will no longer be implemented free of charge in D322x mainboards, but it can be ordered as an optional feature. For ordering details please see pricelist.

Detailed information about Erase Disk is available here:

[ftp://ftp.ts.fujitsu.com/pub/Mainboard-OEM-Sales/Products/Mainboards/Industrial&ExtendedLifetime/D3222-B/Documentation/PF\\_EraseDisk\\_e.pdf](ftp://ftp.ts.fujitsu.com/pub/Mainboard-OEM-Sales/Products/Mainboards/Industrial&ExtendedLifetime/D3222-B/Documentation/PF_EraseDisk_e.pdf)

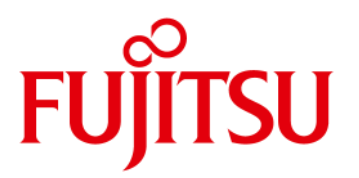

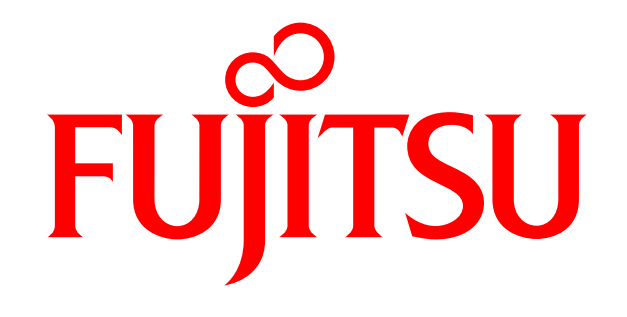

shaping tomorrow with you